## Chapter 100

# **Tests for One Proportion**

## **Introduction**

The *One-Sample Proportion Test* is used to assess whether a population proportion (*P1*) is significantly different from a hypothesized value (*P0*). This is called the hypothesis of *inequality*. The hypotheses may be stated in terms of the proportions, their difference, their ratio, or their odds ratio, but all four hypotheses result in the same test statistics.

For example, suppose that the current treatment for a disease cures 62% of all cases. A new treatment method has been proposed and studied. In a sample of 80 subjects with the disease that were treated with the new method, 63 were cured. Do the results of this study support the claim that the new method has a higher response rate than the existing method?

This procedure calculates sample size and statistical power for testing a single proportion using either the exact test or other approximate z-tests. Exact test results are based on calculations using the binomial (and hypergeometric) distributions. Because the analysis of several different test statistics is available, their statistical power may be compared to find the most appropriate test for a given situation.

This procedure has the capability for computing power using both the normal approximation and binomial enumeration for all tests. Some sample size programs use only the normal approximation to the binomial distribution for power and sample size estimates. The normal approximation is accurate for large sample sizes and for proportions between 0.2 and 0.8, roughly. When the sample sizes are small or the proportions are extreme (i.e., less than 0.2 or greater than 0.8) the binomial calculations are much more accurate.

## **Binomial Model**

A binomial variable should exhibit the following four properties:

- 1. The variable is binary --- it can take on one of two possible values.
- 2. The variable is observed a known number of times. Each observation or replication is called a Bernoulli trial. The number of replications is *n*. The number of times that the outcome of interest is observed is *r*. Thus, *r* takes on the possible values 0, 1, 2, ..., *n*.
- 3. The probability, *P*, that the outcome of interest occurs is constant for each trial.
- 4. The trials are independent. The outcome of one trial does not influence the outcome of the any other trial.

A binomial probability is calculated using the formula

$$
b(r; n, P) = {n \choose r} P^r (1 - P)^{n-r}
$$

where

$$
\binom{n}{r} = \frac{n!}{r!(n-r)!}
$$

## **The Hypergeometric Model**

When samples are taken without replacement from a population of known size, *N*, the *hypergeometric* distribution should be used in place of the binomial distribution. The properties of a variable that is distributed according to the hypergeometric distribution are

- 1. The variable is binary--it can take on one of two possible values.
- 2. The variable is observed a known number of times. Each observation or replication is called a Bernoulli trial. The number of replications is *n*. The number of times that the outcome of interest is observed is *r*. Thus, *r* takes on the possible values 0, 1, 2, ..., *n.*
- 3. The total number of items is *N.* The proportion of items with the characteristic of interest is *P*.

The hypergeometric probability of obtaining exactly *r* of *n* items with the characteristic of interest is calculated using

$$
h(r; N, n, P) = \frac{\binom{NP}{r}\binom{N - NP}{n - r}}{\binom{N}{n}}
$$

Note that the quantity *NP* is rounded to the nearest integer.

## **Hypothesis Testing**

### **Parameterizations of the Proportions**

There are several ways to specify the proportions under the null and the alternative hypotheses. The most direct is to simply give values for P0 and P1. However, it is often more meaningful to specify P0 and then specify the alternative as the difference, the ratio, or the odds ratio. The value of P1 is calculated from these values.

Mathematically, these alternative parameterizations are

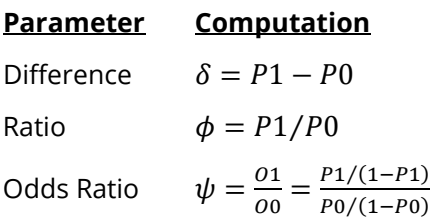

#### **Difference**

The (risk) difference,  $\delta = P1 - P0$ , is perhaps the most direct method of comparison between the two proportions. This parameter is easy to interpret and communicate. It gives the absolute impact of the treatment. However, there are subtle difficulties that can arise with its interpretation.

One interpretation difficulty occurs when the event of interest is rare. If a difference of 0.001 is reported for an event with a baseline probability of 0.40, we would dismiss this as being trivial. That is, there is usually little interest in a treatment that decreases the probability from 0.400 to 0.399. However, if the baseline probability of a disease is 0.002, a 0.001 decrease in the disease probability would represent a reduction of 50%. The interpretation depends on the baseline probability of the event.

#### **Ratio**

The (risk) ratio,  $\phi = P1/P0$ , gives the relative change in the probability of the outcome under each of the hypothesized values. This parameter is direct and easy to interpret. To compare the ratio with the difference, examine the case where P0 = 0.1437 and P1 = 0.0793. One should consider which number is more enlightening, the difference of -0.0644, or the ratio of 55.18%. In many cases, the ratio communicates the change in proportion in a manner that is more appropriate than the difference.

#### **Odds Ratio**

Chances are usually communicated as long-term proportions or probabilities. In betting, chances are often given as odds. For example, the odds of a horse winning a race might be set at 10-to-1 or 3-to-2. Odds can easily be translated into probability. An odds of 3-to-2 means that the event is expected to occur three out of five times. That is, an odds of 3-to-2 (1.5) translates to a probability of winning of 0.60.

The odds of an event are calculated by dividing the event risk by the non-event risk. Thus, the odds are

$$
O1 = \frac{P1}{1 - P1} \text{ and } O0 = \frac{P0}{1 - P0}
$$

For example, if P1 is 0.60, the odds are 0.60/0.4 = 1.5. Rather than represent the odds as a decimal amount, it is re-scaled into whole numbers. Thus, instead of saying the odds are 1.5-to-1, we say they are 3-to-2.

Thus, another way to compare proportions is to compute the ratio of their odds. The odds ratio of two proportions is

$$
\psi = \frac{01}{00} = \frac{P1/(1 - P1)}{P0/(1 - P0)}
$$

### **Test Statistics**

Many different test statistics have been proposed for testing a single proportion. Most of these were proposed before computers or hand calculators were widely available. Although these legacy methods are still presented in textbooks, their power and accuracy should be compared against modern exact methods before they are adopted for serious research. To make this comparison easy, the power and significance of several tests of a single proportion are available in this procedure.

#### **Exact Test**

The test statistic is *r*, the number of successes in *n* trials. This test should be the standard against which other test statistics are judged. The significance level and power are computed by enumerating the possible values of *r*, computing the probability of each value, and then computing the corresponding value of the test statistic. Hence the values that are reported in the output for these tests are exact, not approximate.

#### **Z-Tests**

Several *z* statistics have been proposed that use the central limit theorem. This theorem states that for large sample sizes, the distribution of the *z* statistic is approximately normal. All of these tests take the following form:

$$
z = \frac{p - P0}{s}
$$

Although these *z* tests were developed because the distribution of *z* is approximately normal in large samples, the actual significance level and power can be computed exactly using the binomial distribution.

We include four *z* tests which are based on two methods for computing *s* and whether a continuity correction is applied.

#### **Z-Test using S(P0)**

This test statistic uses the value of P0 to compute *s*.

$$
z_1 = \frac{p - P0}{\sqrt{P0(1 - P0)/n}}
$$

#### **Z-Test using S(P0) with Continuity Correction**

This test statistic is similar to the one above except that a continuity correction is applied to make the normal distribution more closely approximate the binomial distribution.

$$
z_2 = \frac{(p - P0) + c}{\sqrt{P0(1 - P0)/n}}
$$

where

$$
c = \begin{cases} \frac{-1}{2n} & \text{if } p > P0 \\ \frac{1}{2n} & \text{if } p < P0 \\ 0 & \text{if } |p - P0| < \frac{1}{2n} \end{cases}
$$

#### **Z-Test using S(Phat)**

This test statistic uses the value of *p* to compute *s*.

$$
z_3 = \frac{p - P0}{\sqrt{p(1-p)/n}}
$$

#### **Z-Test using S(Phat) with Continuity Correction**

This test statistic is similar to the one above except that a continuity correction is applied to make the normal distribution more closely approximate the binomial distribution.

$$
z_4 = \frac{(p - P0) + c}{\sqrt{p(1 - p)/n}}
$$

where

$$
c = \begin{cases} \frac{-1}{2n} & \text{if } p > P0 \\ \frac{1}{2n} & \text{if } p < P0 \\ 0 & \text{if } |p - P0| < \frac{1}{2n} \end{cases}
$$

## **Power Calculation**

## **Normal Approximation Method**

Power may be calculated for one-sample proportions tests using the normal approximation to the binomial distribution. This section provides the power calculation formulas for the various test statistics available in this procedure. In each case, power is presented for the lower and upper one-sided hypothesis tests and for the two-sided hypothesis test. In the equations that follow,  $\Phi()$  represents the standard normal cumulative distribution function, and  $z_\alpha$  represents the value that leaves  $\alpha$  in the upper tail of the standard normal distribution. All power values are evaluated at  $P = P1$ .

#### **Exact Test**

Power for the two-sided hypothesis test of  $H0$ :  $P = P0$  vs.  $H1$ :  $P \neq P0$  is

PowerET, Two-Sided

$$
= \Phi \left( \frac{\sqrt{n}(P0 - P1) - z_{\alpha/2}\sqrt{P0(1 - P0)FPC}}{\sqrt{P1(1 - P1)FPC}} \right) + 1
$$

$$
- \Phi \left( \frac{\sqrt{n}(P0 - P1) + z_{\alpha/2}\sqrt{P0(1 - P0)FPC}}{\sqrt{P1(1 - P1)FPC}} \right)
$$

where  $FPC = (N - n)/(N - 1)$  if the population size, N, is finite, and  $FPC = 1$  if the population size is infinite.

Power for the lower one-sided hypothesis test of  $H0: P \geq P0$  vs.  $H1: P < P0$  is

$$
Power_{ET, \text{Lower One-Sided}} = \Phi\left(\frac{\sqrt{n}(P0 - P1) - z_{\alpha}\sqrt{P0(1 - P0)FPC}}{\sqrt{P1(1 - P1)FPC}}\right)
$$

Power for the upper one-sided hypothesis test of  $H0$ :  $P \le P0$  vs.  $H1$ :  $P > P0$  is

$$
Power_{\text{ET, Upper One-Sided}} = 1 - \Phi\left(\frac{\sqrt{n}(P0 - P1) + z_{\alpha}\sqrt{P0(1 - P0)FPC}}{\sqrt{P1(1 - P1)FPC}}\right)
$$

**PASS Sample Size Software** Note and the MCSS.com **[NCSS.com](http://www.ncss.com/)** 

#### **Z Test using S(P0)**

Power for the two-sided hypothesis test of  $H0$ :  $P = P0$  vs.  $H1$ :  $P \neq P0$  is

Power<sub>ZS(P0)</sub>, Two-Sided

$$
= \Phi\left(\frac{\sqrt{n}(P0 - P1) - z_{\alpha/2}\sqrt{P0(1 - P0)}}{\sqrt{P1(1 - P1)}}\right) + 1 - \Phi\left(\frac{\sqrt{n}(P0 - P1) + z_{\alpha/2}\sqrt{P0(1 - P0)}}{\sqrt{P1(1 - P1)}}\right)
$$

Power for the lower one-sided hypothesis test of  $H0: P \geq P0$  vs.  $H1: P < P0$  is

$$
Power_{ZS(P0),\;Lower\;One-Sided} = \Phi\left(\frac{\sqrt{n}(P0 - P1) - z_{\alpha}\sqrt{P0(1 - P0)}}{\sqrt{P1(1 - P1)}}\right)
$$

Power for the upper one-sided hypothesis test of  $H0: P \leq P0$  vs.  $H1: P > P0$  is

$$
Power_{ZS(P0), \ Upper\ One-sided} = 1 - \Phi\left(\frac{\sqrt{n}(P0 - P1) + z_{\alpha}\sqrt{P0(1 - P0)}}{\sqrt{P1(1 - P1)}}\right)
$$

#### **Z Test using S(P0) with Continuity Correction**

Power for the two-sided hypothesis test of  $H0$ :  $P = P0$  vs.  $H1$ :  $P \neq P0$  is

Power<sub>ZS(P0)</sub>CC, Two-Sided

$$
= \Phi\left(\frac{\sqrt{n}(P0 - P1) - z_{\alpha/2}\sqrt{P0(1 - P0)} - c}{\sqrt{P1(1 - P1)}}\right) + 1
$$

$$
- \Phi\left(\frac{\sqrt{n}(P0 - P1) + z_{\alpha/2}\sqrt{P0(1 - P0)} + c}{\sqrt{P1(1 - P1)}}\right)
$$

where  $c = 1/2\sqrt{n}$  if  $|P1 - P0| > 1/2n$ , otherwise  $c = 0$ . Power for the lower one-sided hypothesis test of  $H0: P \geq P0$  vs.  $H1: P < P0$  is

$$
Power_{\text{ZS}(P0)CC, \text{ Lower One-sided}} = \Phi\left(\frac{\sqrt{n}(P0 - P1) - z_{\alpha}\sqrt{P0(1 - P0)} - c}{\sqrt{P1(1 - P1)}}\right)
$$

Power for the upper one-sided hypothesis test of  $H0: P \leq P0$  vs.  $H1: P > P0$  is

$$
Power_{ZS(P0)CC, Upper One-sided} = 1 - \Phi\left(\frac{\sqrt{n}(P0 - P1) + z_{\alpha}\sqrt{P0(1 - P0)} + c}{\sqrt{P1(1 - P1)}}\right)
$$

**PASS Sample Size Software** Note and the MCSS.com **[NCSS.com](http://www.ncss.com/)** 

#### **Z Test using S(Phat)**

Power for the two-sided hypothesis test of  $H0$ :  $P = P0$  vs.  $H1$ :  $P \neq P0$  is

Power<sub>ZS(P1)</sub>, Two-Sided

$$
= \Phi\left(\frac{\sqrt{n}(P0 - P1) - z_{\alpha/2}\sqrt{P1(1 - P1)}}{\sqrt{P1(1 - P1)}}\right) + 1 - \Phi\left(\frac{\sqrt{n}(P0 - P1) + z_{\alpha/2}\sqrt{P1(1 - P1)}}{\sqrt{P1(1 - P1)}}\right)
$$

Power for the lower one-sided hypothesis test of  $H0: P \geq P0$  vs.  $H1: P < P0$  is

$$
Power_{ZS(P1),\;Lower\;One-Sided} = \Phi\left(\frac{\sqrt{n}(P0 - P1) - z_{\alpha}\sqrt{P1(1 - P1)}}{\sqrt{P1(1 - P1)}}\right)
$$

Power for the upper one-sided hypothesis test of  $H0: P \leq P0$  vs.  $H1: P > P0$  is

$$
Power_{ZS(P1), \; Upper \; One-sided} = 1 - \Phi\left(\frac{\sqrt{n}(P0 - P1) + z_{\alpha}\sqrt{P1(1 - P1)}}{\sqrt{P1(1 - P1)}}\right)
$$

#### **Z Test using S(Phat) with Continuity Correction**

Power for the two-sided hypothesis test of  $H0$ :  $P = P0$  vs.  $H1$ :  $P \neq P0$  is

Power<sub>ZS(P1)</sub>CC, Two-Sided

$$
= \Phi\left(\frac{\sqrt{n}(P0 - P1) - z_{\alpha/2}\sqrt{P1(1 - P1)} - c}{\sqrt{P1(1 - P1)}}\right) + 1
$$

$$
- \Phi\left(\frac{\sqrt{n}(P0 - P1) + z_{\alpha/2}\sqrt{P1(1 - P1)} + c}{\sqrt{P1(1 - P1)}}\right)
$$

where  $c = 1/2\sqrt{n}$  if  $|P1 - P0| > 1/2n$ , otherwise  $c = 0$ . Power for the lower one-sided hypothesis test of  $H0: P \geq P0$  vs.  $H1: P < P0$  is

$$
Power_{\text{ZS(P1)CC, Lower One-sided}} = \Phi\left(\frac{\sqrt{n}(P0 - P1) - z_{\alpha}\sqrt{P1(1 - P1)} - c}{\sqrt{P1(1 - P1)}}\right)
$$

Power for the upper one-sided hypothesis test of  $H0: P \leq P0$  vs.  $H1: P > P0$  is

$$
Power_{ZS(P1)CC, Upper One-sided} = 1 - \Phi\left(\frac{\sqrt{n}(P0 - P1) + z_{\alpha}\sqrt{P1(1 - P1)} + c}{\sqrt{P1(1 - P1)}}\right)
$$

## **Steps to Calculate Power using Binomial Enumeration of All Possible Outcomes**

The power calculation procedure is as follows. Let P represent the true probability that an item selected at random from a population will have a characteristic of interest.

#### **1. State the Hypotheses**

H0 is the null hypothesis that the proportion is P0.

H1 is the alternative hypothesis that the proportion is P1.

Three sets of statistical hypotheses may be formulated:

- 1.  $HO: P = PO$  versus  $H1: P = P1 \neq PO$ . This hypothesis results in a two-tailed test.
- 2.  $H0: P \le P0$  versus  $H1: P = P1 > P0$ . This hypothesis results in a one-tailed test.
- 3.  $H0: P \ge P0$  versus  $H1: P = P1 < P0$ . This hypothesis results in a one-tailed test.

#### **2. Find the Critical Value**

For an upper-tailed test with a given sample size find the critical value, Pc, based on the binomial (or hypergeometric) distribution, so that the probability of rejecting H0 when H0 is true is equal to a specified significance level,  $\alpha$ .

#### **3. Evaluate the Sample**

Select a sample of *n* items from the population and compute the sample proportion,  $p = r / n$ . If  $p > Pc$  then reject the null hypothesis that  $P = PO$  in favor of an alternative hypothesis that  $P = P1 > PO$ .

#### **4. Calculate the Power**

The power is the probability of rejecting H0 when the true proportion is P1. That is, the power is the probability that p > Pc calculated from a binomial (or hypergeometric) distribution in which P = P1.

Similar steps are used for the lower-tail and two-tailed tests.

## **Example 1 – Finding the Power**

Suppose 50% of patients with a certain type of cancer survive five years. Researchers have developed a new treatment to increase the percentage of individuals that survive five years. Although the researchers do not know the true percentage of patients that will survive with the new treatment, they would like to examine the power that is achieved if the percentage under the new treatment is 60%. The power will be determined for trials with sample sizes of 50, 100, 200, 300, 500, or 800 and a significance level of 0.05. For comparative purposes, the power is also to be calculated for alternative proportions of 55% and 65%.

This is an example of a *historically controlled* trial. *Historically controlled* means that no control group is formed for the current study. Instead, the rates reported from previous studies or that are known to exist in the general population are used. Because of the many advantages that occur when an actual control group is used, historically controlled trials should only be used when a control group is either impossible to obtain or unethical.

### **Setup**

If the procedure window is not already open, use the PASS Home window to open it. The parameters for this example are listed below and are stored in the **Example 1** settings file. To load these settings to the procedure window, click **Open Example Settings File** in the Help Center or File menu.

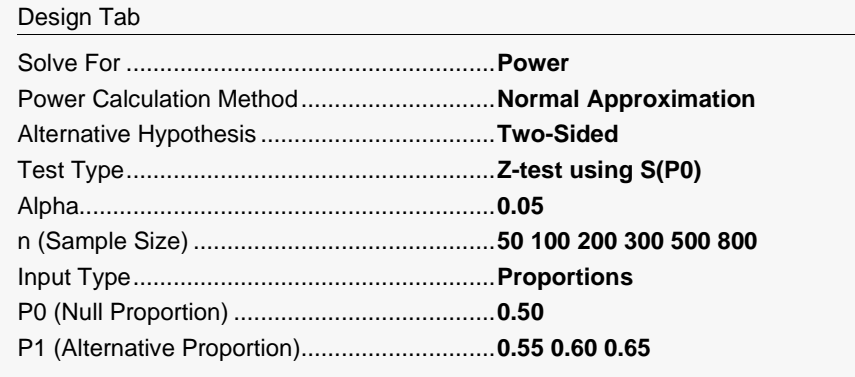

## **Output**

Click the Calculate button to perform the calculations and generate the following output.

#### **Numeric Reports**

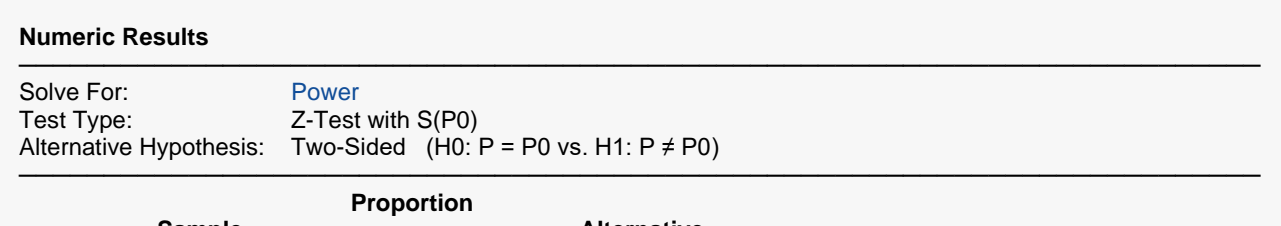

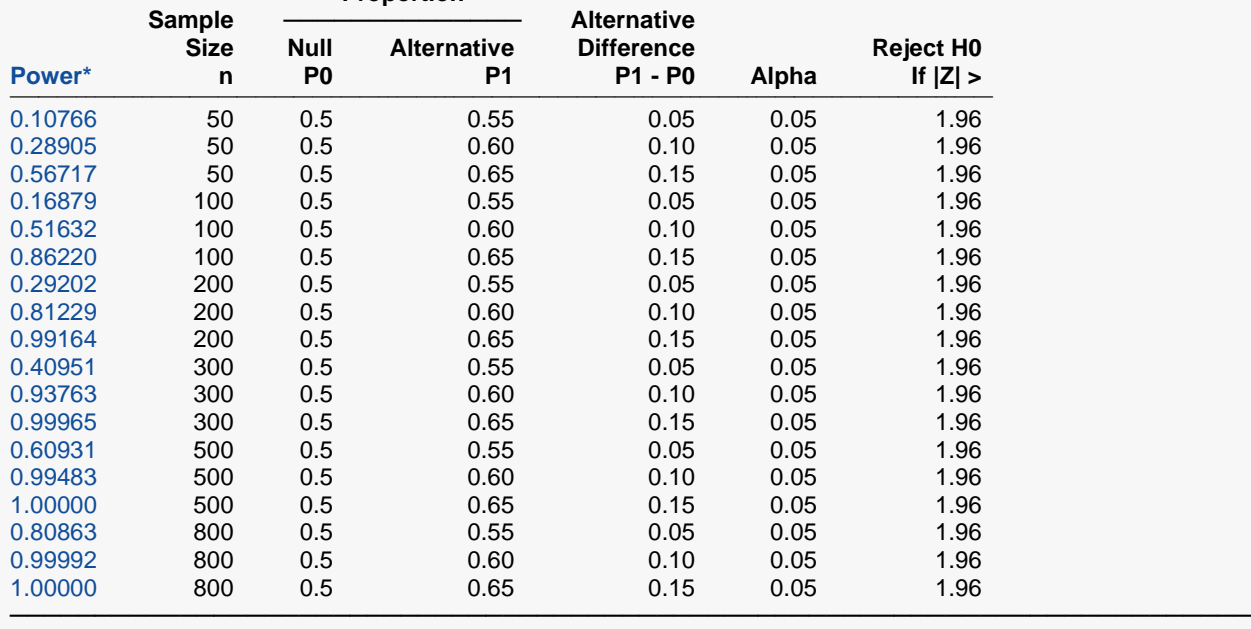

\* Power was computed using the normal approximation method.

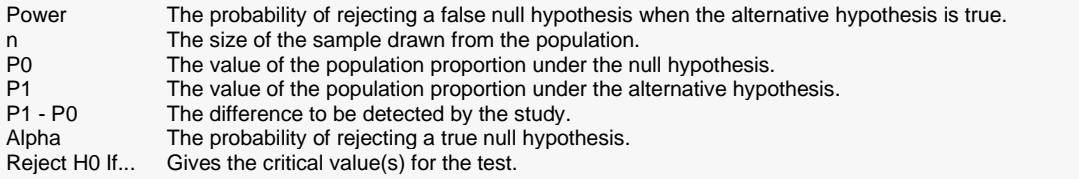

#### **Summary Statements**

───────────────────────────────────────────────────────────────────────── A single-group design will be used to test whether the proportion is different from 0.5 (H0: P = 0.5 versus H1: P  $\neq$ 0.5). The comparison will be made using a two-sided, one-sample Z-test that uses S(P0) to estimate the standard deviation, with a Type I error rate (α) of 0.05. To detect a difference (P1 - P0) of 0.05 with a sample size of 50, the power is 0.10766.

─────────────────────────────────────────────────────────────────────────

#### **Dropout-Inflated Sample Size**

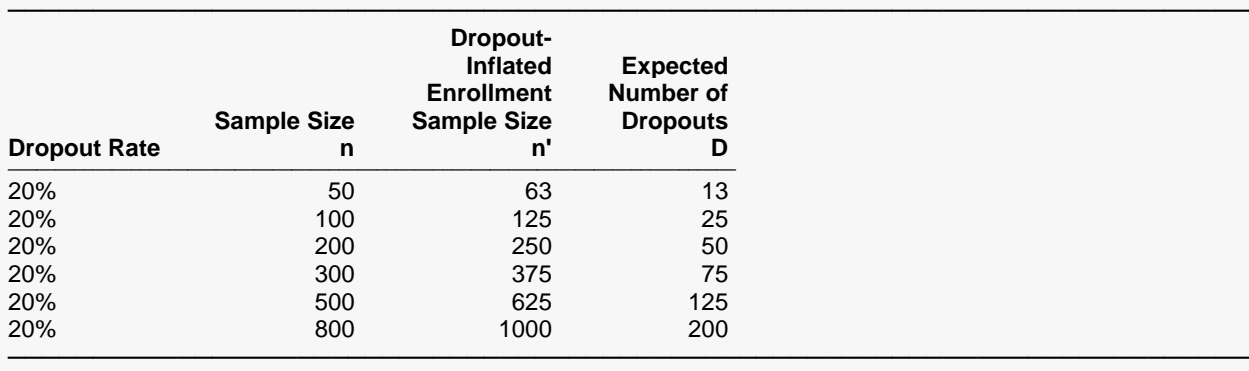

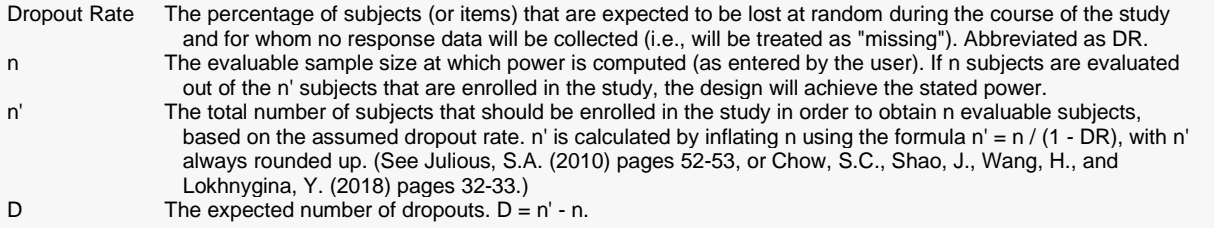

#### **Dropout Summary Statements**

Anticipating a 20% dropout rate, 63 subjects should be enrolled to obtain a final sample size of 50 subjects.

─────────────────────────────────────────────────────────────────────────

─────────────────────────────────────────────────────────────────────────

─────────────────────────────────────────────────────────────────────────

#### **References**

Chow, S. C., Shao, J., and Wang, H. 2008. Sample Size Calculations in Clinical Research, Second Edition. Chapman & Hall/CRC. Boca Raton, Florida.

Fleiss, J. L., Levin, B., and Paik, M.C. 2003. Statistical Methods for Rates and Proportions. Third Edition. John Wiley & Sons. New York.

Lachin, John M. 2000. Biostatistical Methods. John Wiley & Sons. New York.

Machin, D., Campbell, M., Fayers, P., and Pinol, A. 1997. Sample Size Tables for Clinical Studies, 2nd Edition. Blackwell Science. Malden, Mass.

Ryan, Thomas P. 2013. Sample Size Determination and Power. John Wiley & Sons. Hoboken, New Jersey. Zar, Jerrold H. 2010. Biostatistical Analysis (Fifth Edition). Prentice-Hall. Englewood Cliffs, New Jersey.

This report shows the values of each of the parameters, one scenario per row. The values from this table are plotted in the chart below.

─────────────────────────────────────────────────────────────────────────

#### **Plots Section**

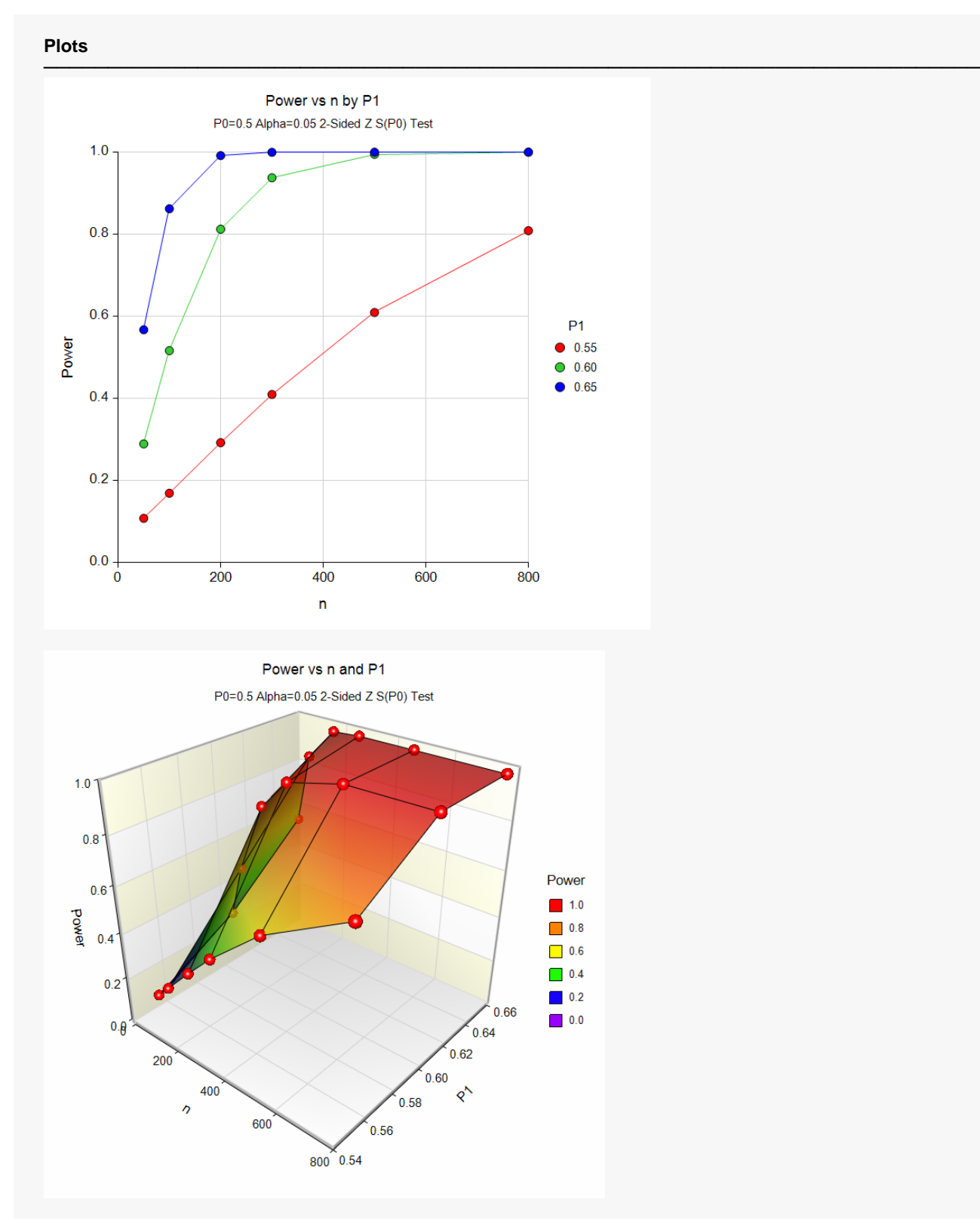

These plots show the relationship between power, sample size, and P1 in this example. We note that 80% power is achieved with a sample size of about 200 when P1 is 0.60, which was the specific value of interest.

## **Example 2 – Finding the Sample Size**

Continuing with Example 1, suppose you want to study the impact of various choices for P1 on sample size. Using a significance level of 0.05 and 90% power, find the sample size when P1 is 0.55, 0.60, 0.65, 0.70, 0.75, and 0.80. Assume that a two-tailed Z-test using S(P0) will be used.

In this example we'll show you how to set up the calculation by inputting proportions, differences, ratios, and odds ratios. In all cases, you'll see that the sample sizes are exactly the same. The only difference is in the way P1 is specified.

## **Setup (Proportions)**

If the procedure window is not already open, use the PASS Home window to open it. The parameters for this example are listed below and are stored in the **Example 2a** settings file. To load these settings to the procedure window, click **Open Example Settings File** in the Help Center or File menu.

Design Tab

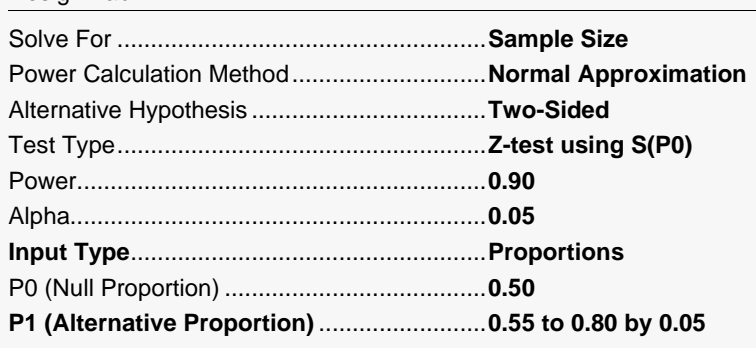

## **Output (Proportions)**

Click the Calculate button to perform the calculations and generate the following output.

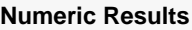

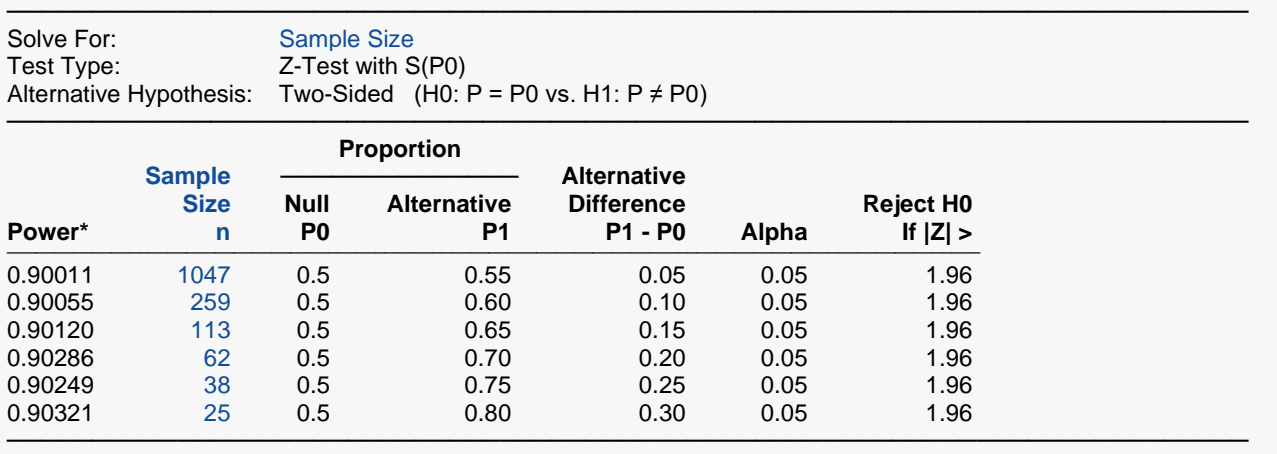

\* Power was computed using the normal approximation method.

This report shows the sample sizes for various values of P1. A sample size of only 25 is needed to detect the difference between 0.5 and 0.8, but 1047 are needed to detect the difference between 0.5 and 0.55.

## **Setup (Differences)**

The setup for differences is exactly the same as that for proportions except for the following two inputs on the Design tab. You may then make the appropriate entries as listed below, or open **Example 2b** by going to the **File** menu and choosing **Open Example Template**.

Design Tab

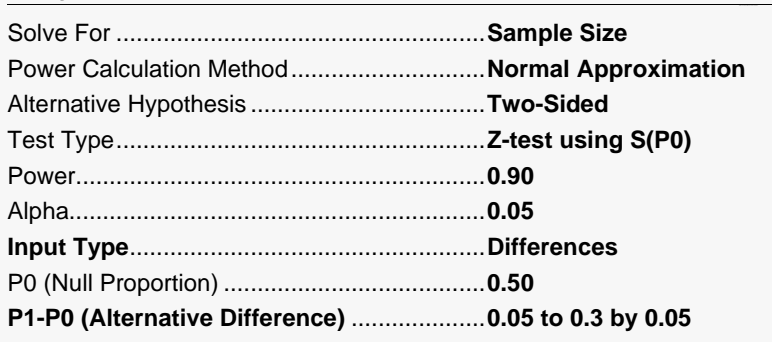

## **Output (Differences)**

Click the Calculate button to perform the calculations and generate the following output.

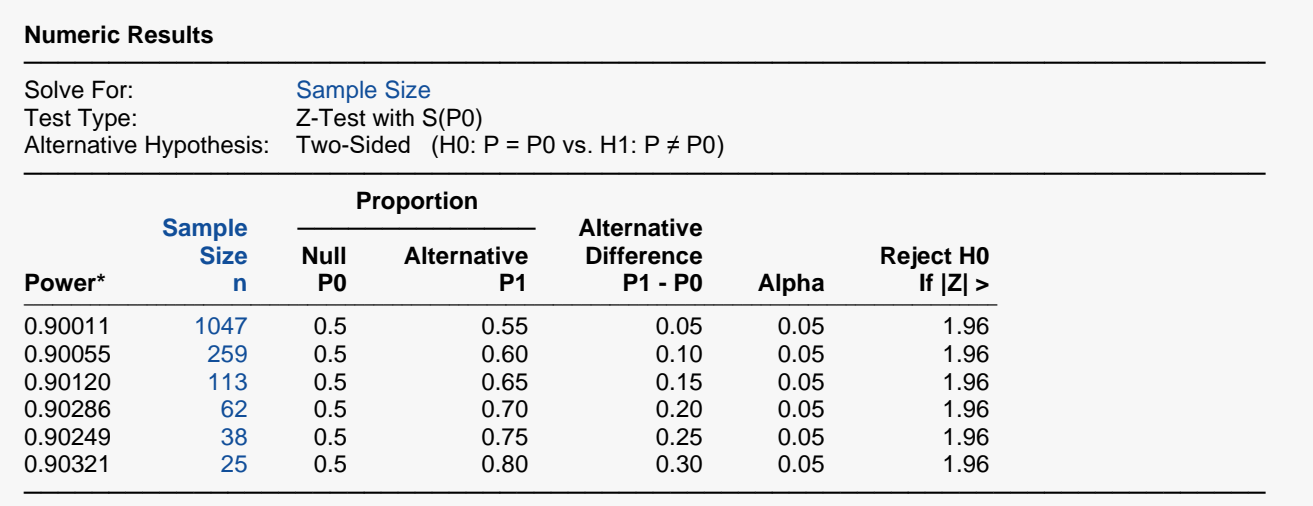

\* Power was computed using the normal approximation method.

This report shows the sample sizes corresponding to various values of P1 entered indirectly as differences.

## **Setup (Ratios)**

The setup for ratios is exactly the same as that for proportions except for the following two inputs on the Design tab. You may then make the appropriate entries as listed below, or open **Example 2c** by going to the **File** menu and choosing **Open Example Template**.

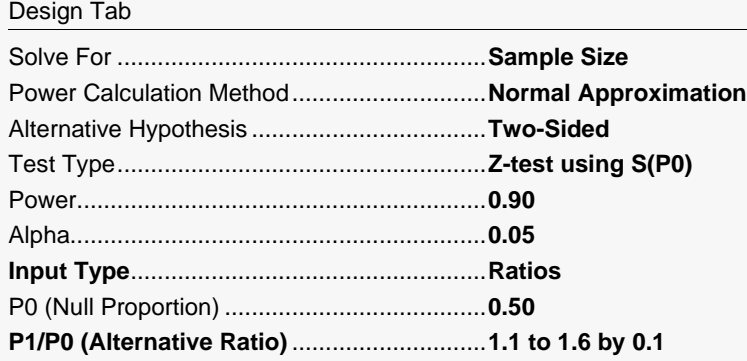

## **Output (Ratios)**

Click the Calculate button to perform the calculations and generate the following output.

#### **Numeric Results**

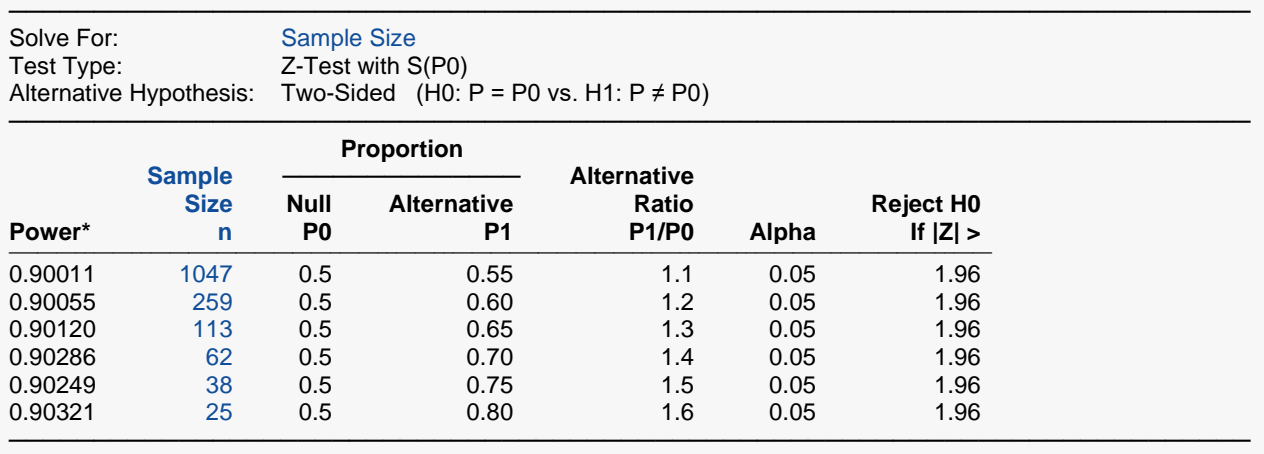

\* Power was computed using the normal approximation method.

This report shows the sample sizes corresponding to various values of P1 entered indirectly as ratios.

## **Setup (Odds Ratios)**

The setup for odds ratios is exactly the same as that for proportions except for the following two inputs on the Design tab. You may then make the appropriate entries as listed below, or open **Example 2d** by going to the **File** menu and choosing **Open Example Template**.

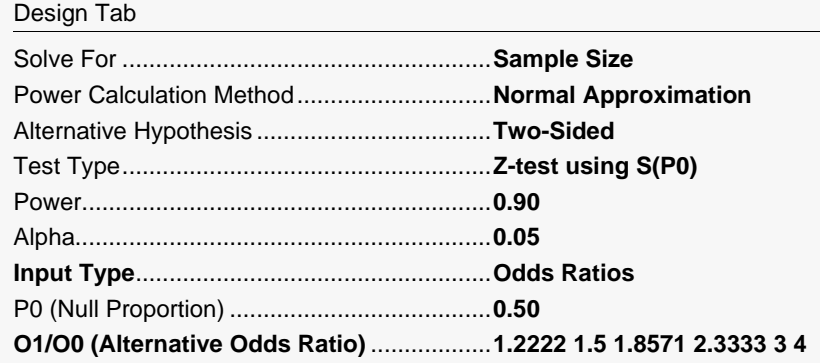

## **Output (Odds Ratios)**

Click the Calculate button to perform the calculations and generate the following output.

#### **Numeric Results**

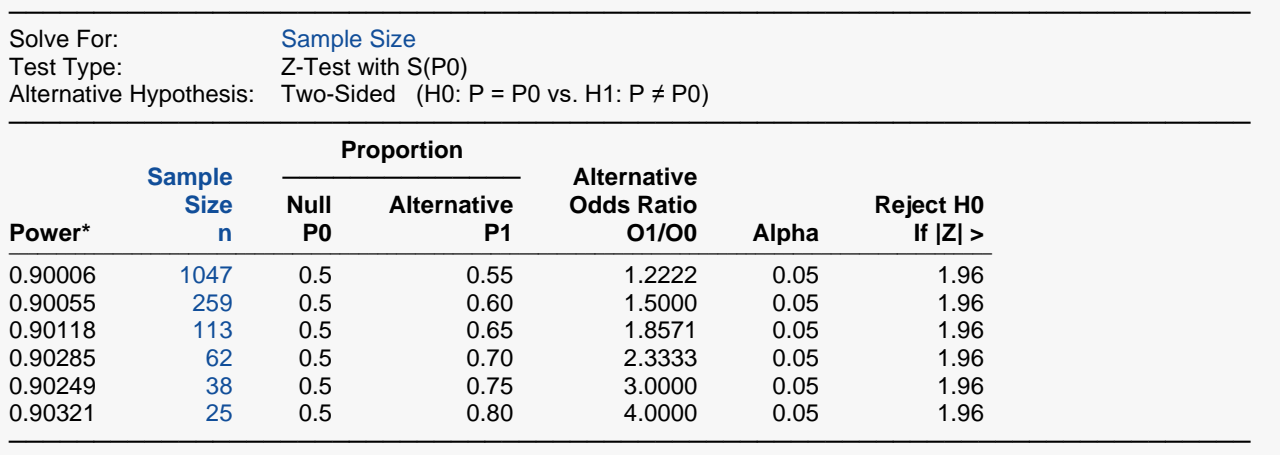

\* Power was computed using the normal approximation method.

This report shows the sample sizes corresponding to various values of P1 entered indirectly as odds ratios.

## **Example 3 – Investigating the Saw-Tooth Power Function**

After releasing the first version of **PASS**, we received many inquiries about the strange shape of the relationship between sample size and power computed using binomial enumeration of all possible outcomes when testing a single proportion using the exact test. This example will show why this strange shape occurs.

#### **Setup**

If the procedure window is not already open, use the PASS Home window to open it. The parameters for this example are listed below and are stored in the **Example 3** settings file. To load these settings to the procedure window, click **Open Example Settings File** in the Help Center or File menu.

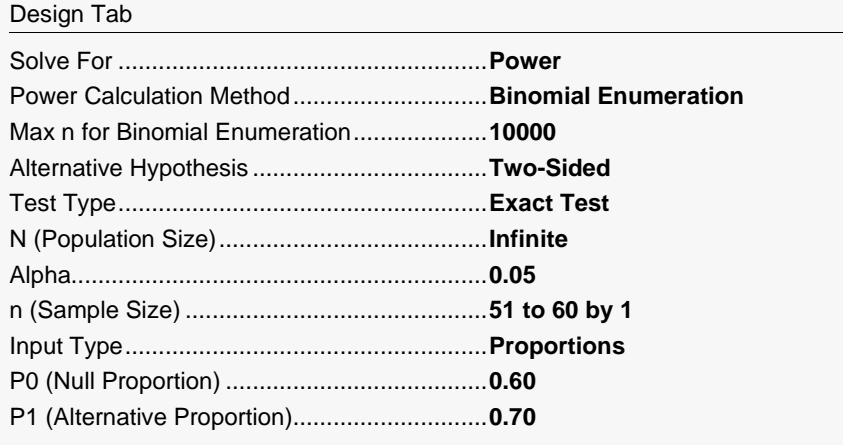

### **Output**

Click the Calculate button to perform the calculations and generate the following output.

#### **Numeric Results**

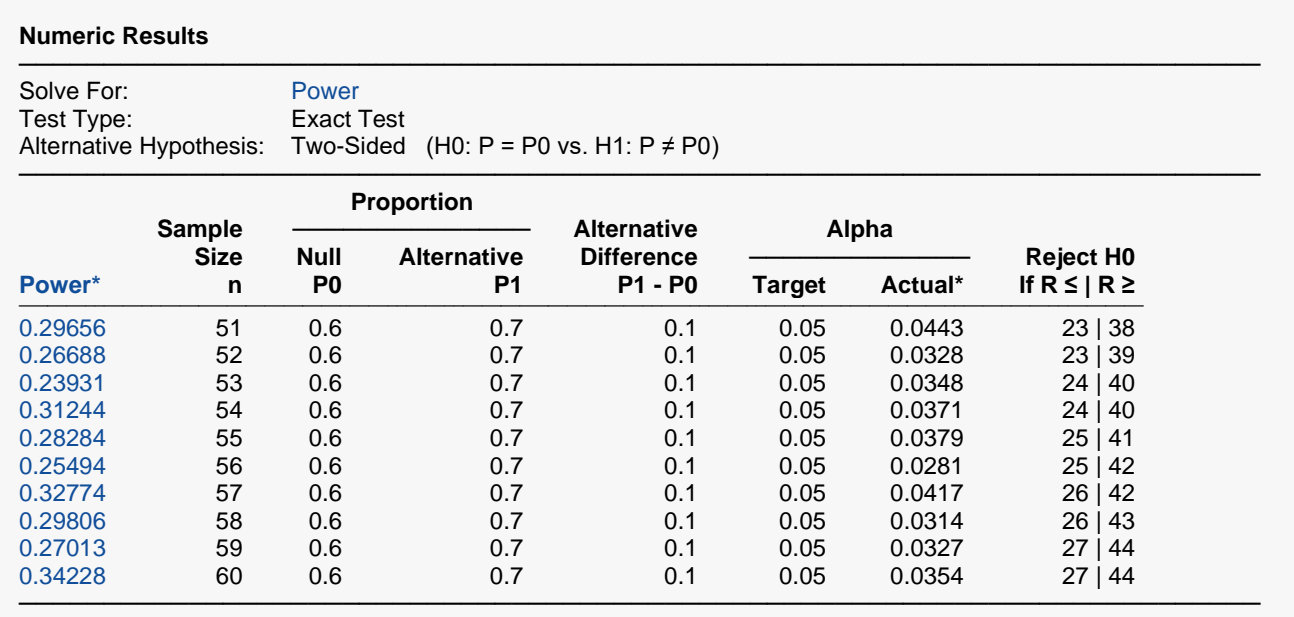

\* Power and actual alpha were computed using binomial enumeration of all possible outcomes.

This report shows the values of each of the parameters, one scenario per row. The symbol, *R*, stands for the number of items with the characteristic of interest out of the *n* items sampled. Hence, for the scenario presented on the first line, an exact test does not exist for these parameters at the target alpha of 0.05. The closest that can be achieved is an alpha of 0.0443. In this case, we would reject the null hypothesis in any sample of size 51 in which the count of individuals with the characteristic of interest is less than or equal to 23 or greater than or equal to 38.

The values from this table are plotted in the plot below.

#### **Plots Section**

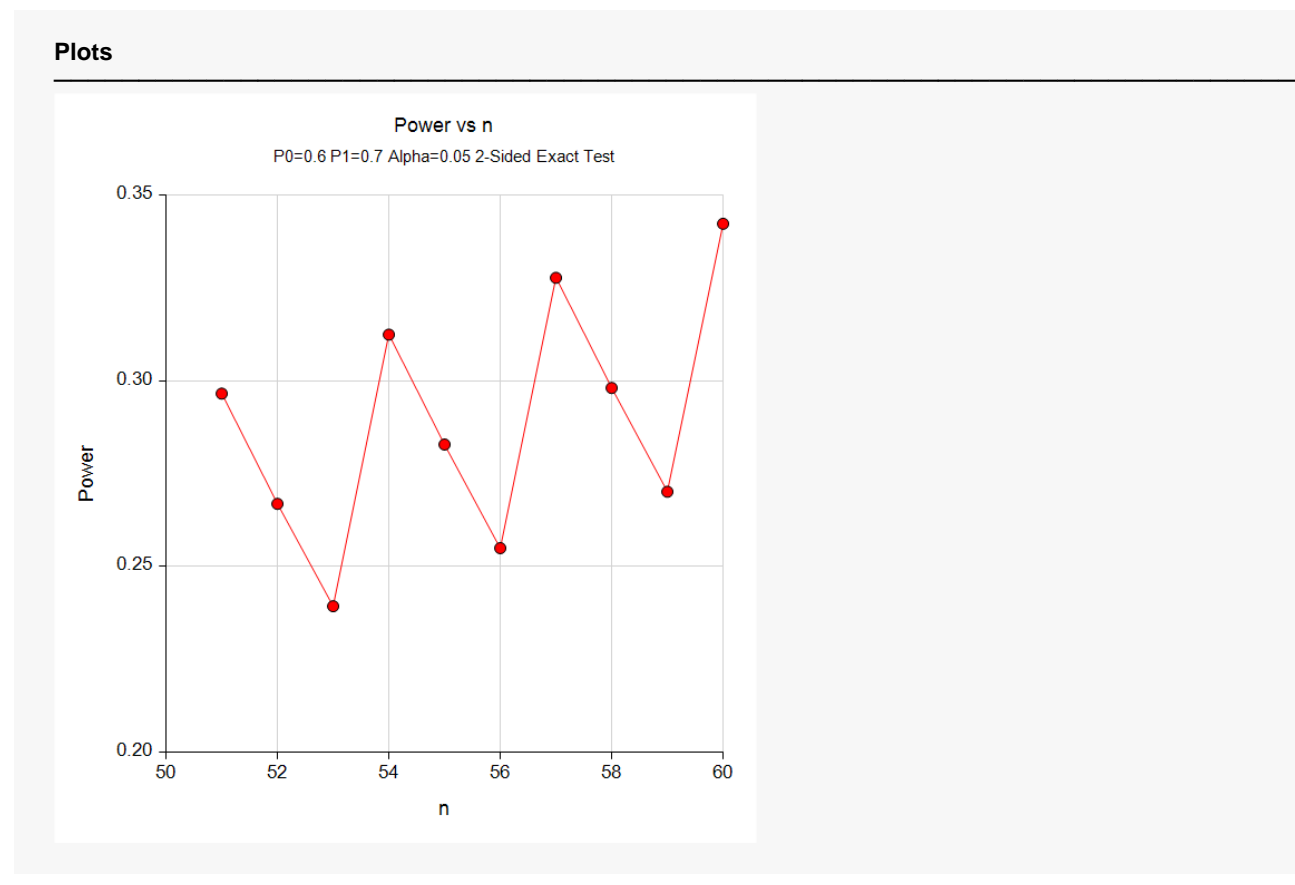

Notice that the power decreases as *n* increases from 51 to 52 and continues to decrease as *n* increases to 53. Usually, the power increases as the sample size increases.

To understand why this happens, look at the last column and at the Actual Alpha column. Note that at *n* = 51, the actual alpha is 0.0443 and at *n* = 52, the actual alpha has decreased to 0.0328. Remember that as alpha decreases, power decreases as well. Hence, increasing the sample size from 51 to 52 was not enough to counterbalance the effect on power of a decrease in alpha from 0.04428 to 0.03281. Hence, the power drops from 0.29656 to 0.26688.

This phenomenon usually occurs for relatively small values of *n*.

# **Example 4 – Step-by-Step Calculations**

In this example, we will take you step by step through the calculations necessary to compute the power of a specific scenario using binomial enumeration of all possible outcomes. We will set *n* = 10, P0 = 0.50, P1 = 0.80, and alpha = 0.05. We will compute the power of the two-tailed test.

### **Setup**

If the procedure window is not already open, use the PASS Home window to open it. The parameters for this example are listed below and are stored in the **Example 4** settings file. To load these settings to the procedure window, click **Open Example Settings File** in the Help Center or File menu.

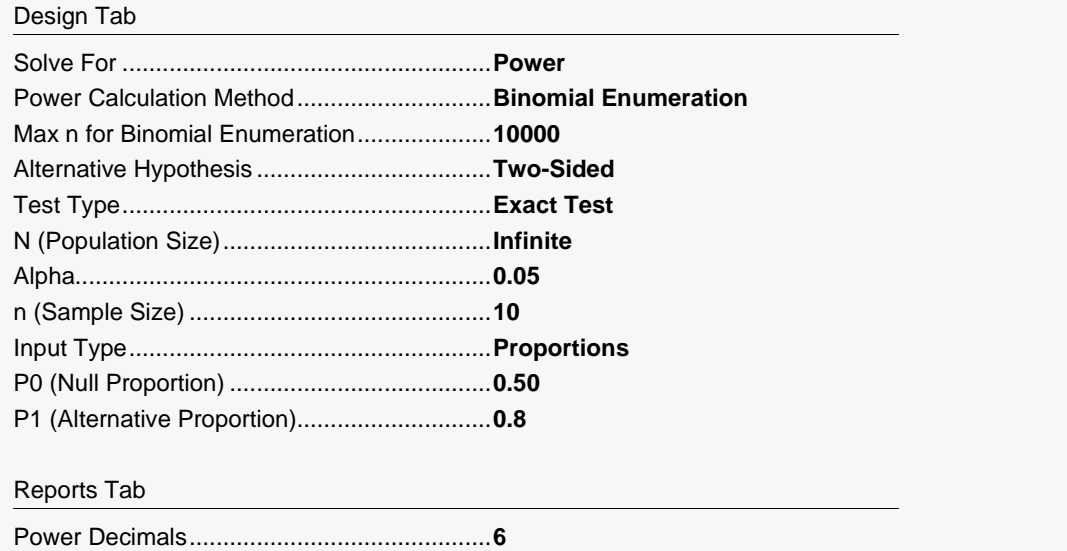

Alpha Decimals..............................................**6** Proportions Decimals.....................................**6**

## **Output**

Click the Calculate button to perform the calculations and generate the following output.

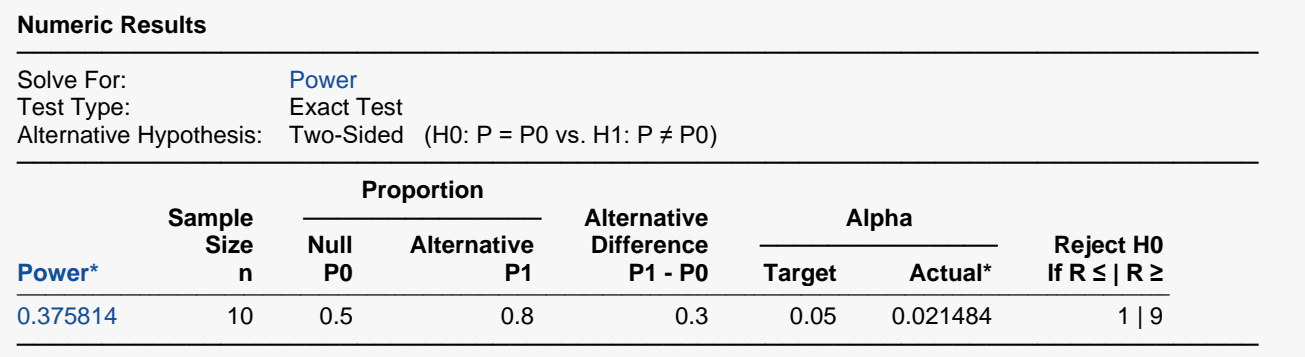

\* Power and actual alpha were computed using binomial enumeration of all possible outcomes.

We will now proceed through the calculations necessary to compute this power value. We first construct a table of binomial probabilities for  $n = 10$  and  $p = 0.5$  using the formula

$$
b(r; 10, 0.5) = {10 \choose r} 0.5^r (1 - 0.5)^{10-r}
$$

#### **Binomial Probabilities for**  $n = 10$  **and**  $p = 0.5$

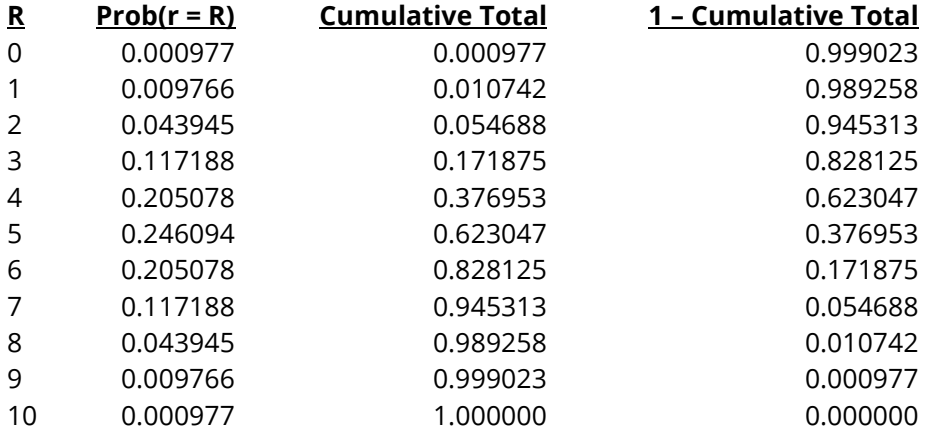

When we construct a two-tailed test, we split the alpha value evenly between the two tails. Hence, we place  $\alpha/2$  (or 0.025) in each tail. Moving down from the top, we find that the cumulative probability is 0.010742 for *R* = 1 and 0.054688 for *R* = 2. Since 0.054688 is greater than 0.025, we adopt *R* = 1 as our lower rejection value. Likewise, we find that  $R = 9$  is the upper rejection value.

#### Our testing strategy is

- 1. Draw a sample of 10 items and count the number with the characteristic of interest. Call this value *r*.
- 2. If *r* = 0, 1, 9, or 10, reject the null hypothesis that *p* = 0.5 in favor of the alternative hypothesis that  $p \neq 0.5$ .

#### Tests for One Proportion

Now, to compute the power for P1 = 0.8, we must compute another table of binomial probabilities, this time for  $p = 0.8$  using the formula.

$$
b(r; 10, 0.8) = {10 \choose r} 0.8^r (1 - 0.8)^{10 - r}
$$

#### **Binomial Probabilities for**  $n = 10$  **and**  $p = 0.8$

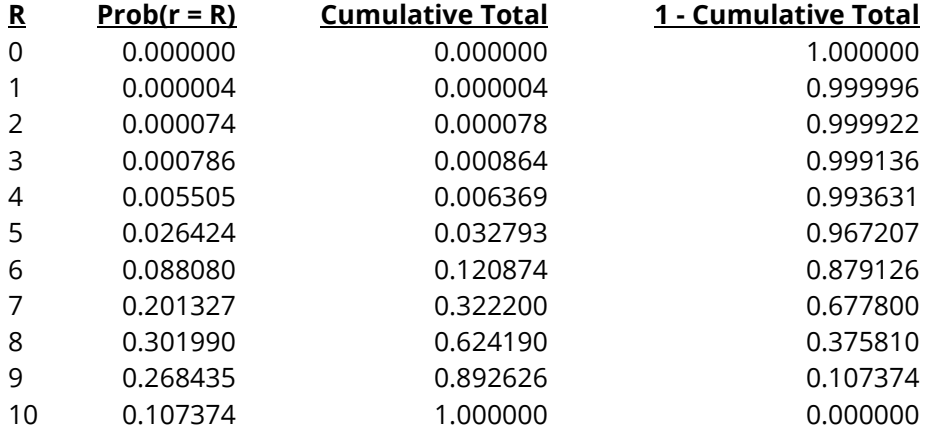

The power is the probability of rejecting the null hypothesis. This occurs when *r* = 0, 1, 9, or 10. From the above table, we compute the power as 0.000000 + 0.000004 + 0.268435 + 0.107374 = 0.375813. This matches the calculated power value as displayed in the results above to within rounding error.

## **Example 5 – Comparing Test Statistics**

One important decision that must be made before conducting the experiment is to decide which of the available test statistics to use. This procedure makes it easy to make this comparison. The alternative proportion will be set to 0.60 and the sample sizes will be 10, 11, 12, 25, 50, and 70. We'll also calculate exact power using binomial enumeration.

### **Setup**

If the procedure window is not already open, use the PASS Home window to open it. The parameters for this example are listed below and are stored in the **Example 5** settings file. To load these settings to the procedure window, click **Open Example Settings File** in the Help Center or File menu.

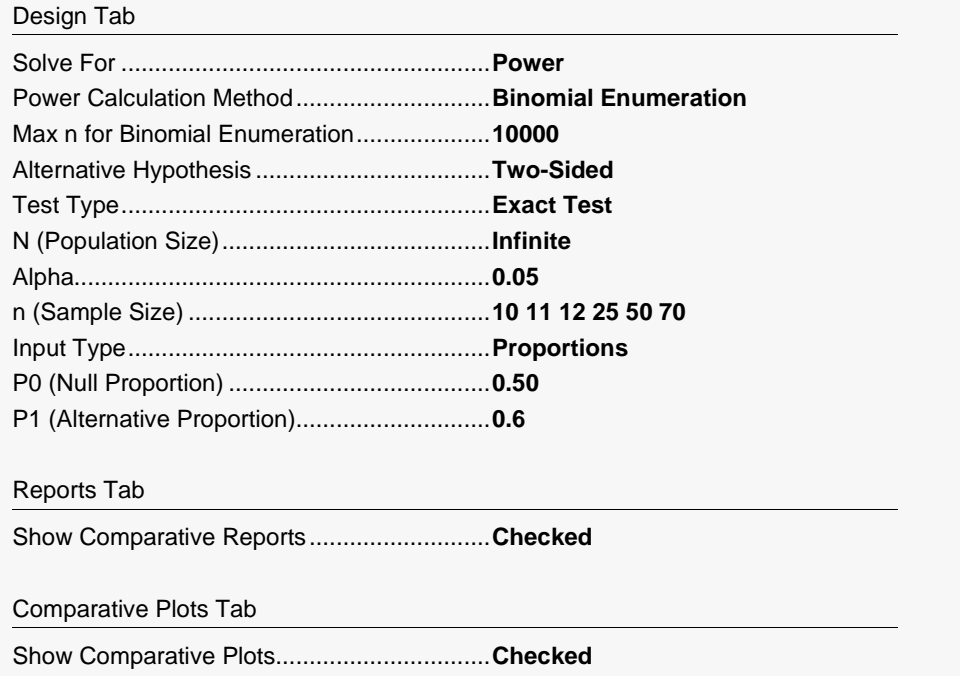

### **Output**

Click the Calculate button to perform the calculations and generate the following output.

#### **Power Comparison of Five Different Tests for One Proportion**

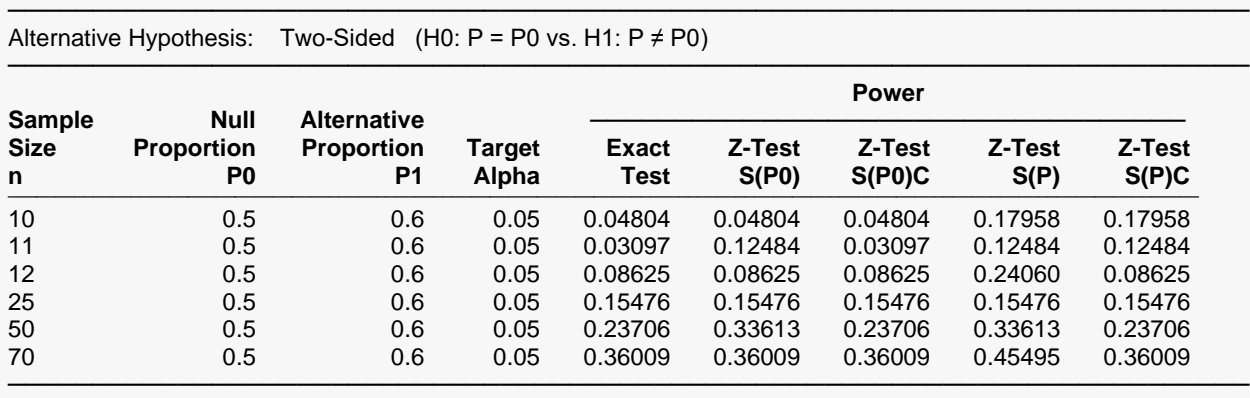

Note: Power was computed using binomial enumeration of all possible outcomes.

#### **Actual Alpha Comparison of Five Different Tests for One Proportion**

───────────────────────────────────────────────────────────────────────── Alternative Hypothesis: Two-Sided (H0:  $P = PO$  vs. H1:  $P \neq PO$ )

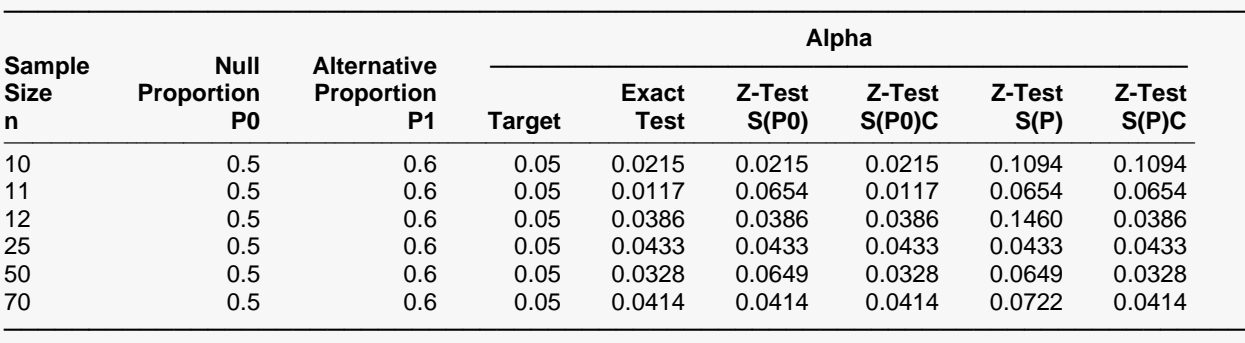

Note: Actual alpha was computed using binomial enumeration of all possible outcomes.

#### Tests for One Proportion

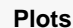

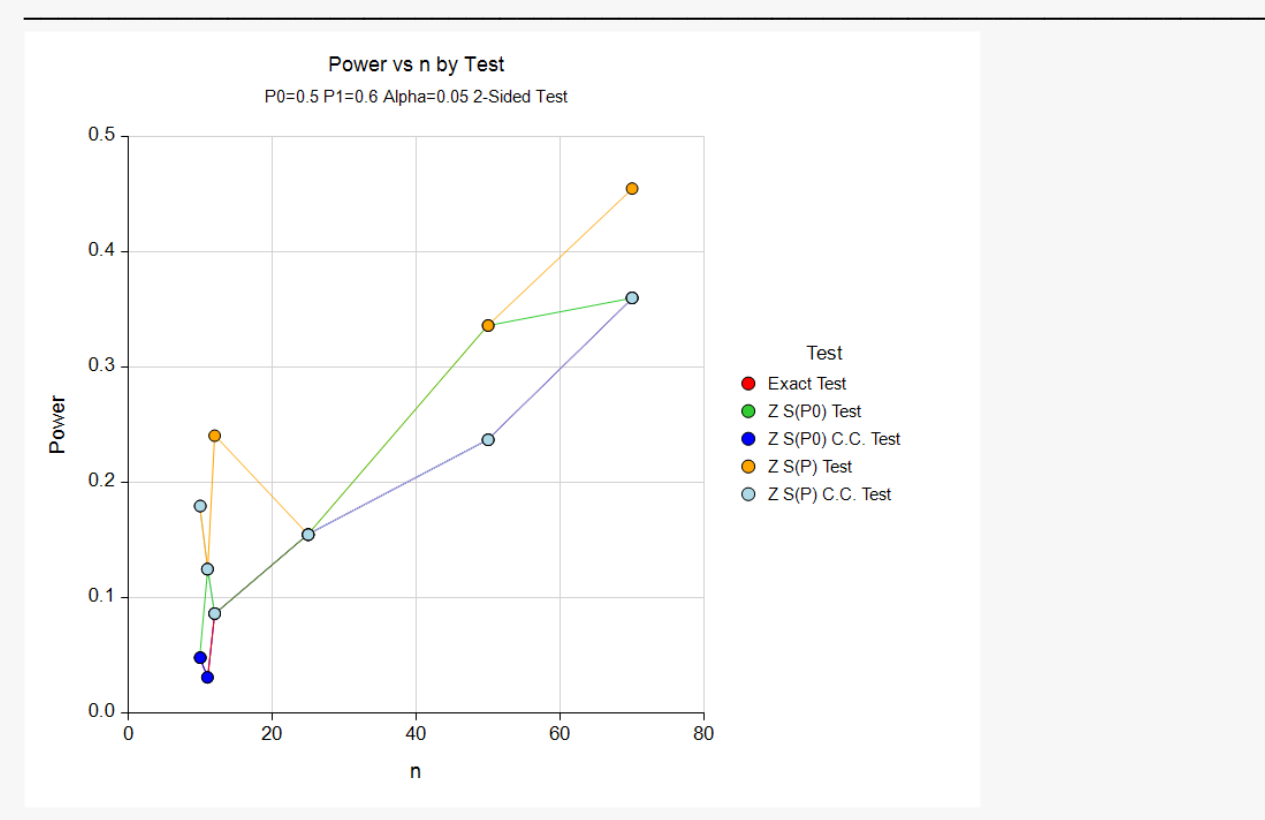

An examination of the first report shows that for most sample sizes, the power is different for at least one of the tests. Also, notice that the exact test always has the minimum power in each row. This would lead us discard this test statistic. However, consider the second report, which shows the actual alpha level (the target was 0.05) for each test. By inspecting corresponding entries in both tables, we can see that whenever a test statistic achieves a better power than the exact test, it also exceeds the target alpha. For example, look at the powers for n = 12. The z- test using s(p hat) has an unusually large power of 0.24060. This is a much larger power than the exact test's value of 0.08625. However, note that the actual alpha level for this test is 0.1460, which is much higher than the target of 0.05 and the actual alpha values of the other tests, which are 0.0386.

We still would conclude that indeed, the exact test is consistently the best test since it always achieves a significance level that is less than the target value.

## **Example 6 – Comparing Power Calculation Methods**

Continuing with Example 5, let's see how the results compare if we were to use approximate power calculations instead of power calculations based on binomial enumeration.

## **Setup**

If the procedure window is not already open, use the PASS Home window to open it. The parameters for this example are listed below and are stored in the **Example 6** settings file. To load these settings to the procedure window, click **Open Example Settings File** in the Help Center or File menu.

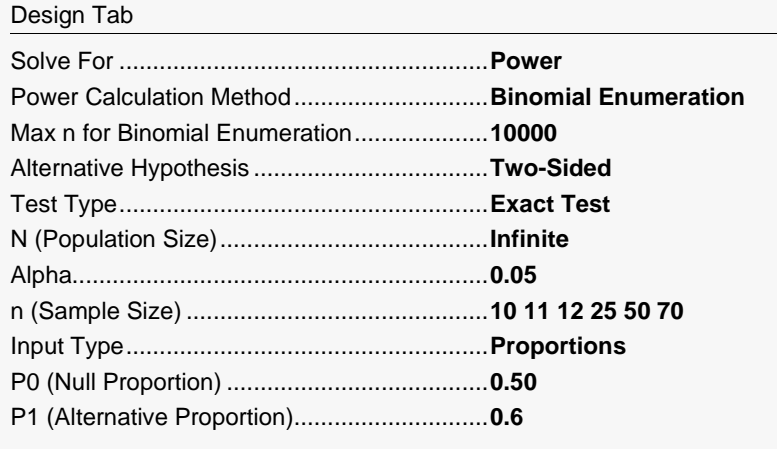

#### Reports Tab

Show Power Detail Report.............................**Checked**

### **Output**

Click the Calculate button to perform the calculations and generate the following output.

#### **Power Detail Report for Testing One Proportion using the Exact Test**

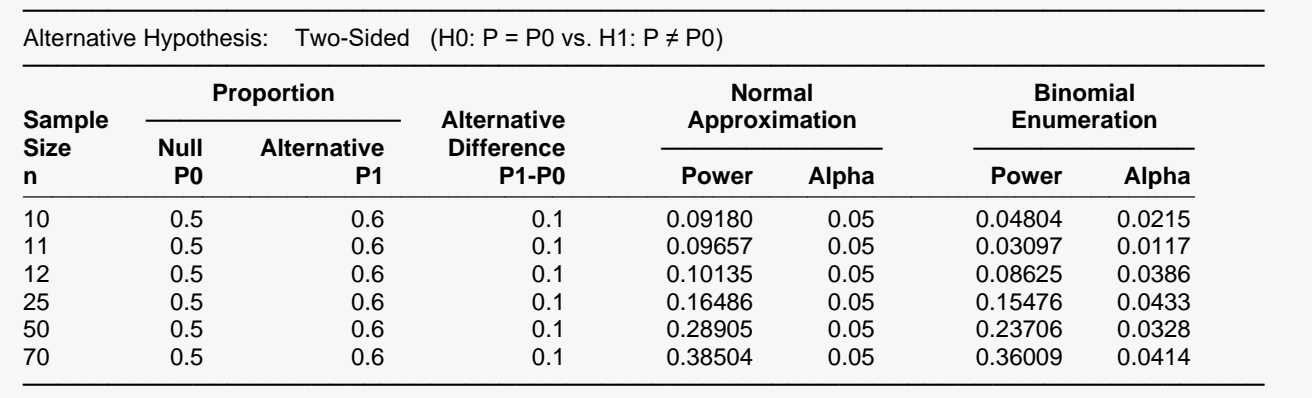

Notice that the approximate power values consistently overestimate the power, particularly for small sample sizes. As the sample size increases, the approximate power values come nearer to the power values from binomial enumeration.

# **Example 7 – Determining the Power after Completing an Experiment**

A group of researchers is studying the effects of a new diet on cholesterol levels in high-risk patients. The researchers had hypothesized that the cholesterol level would be reduced to a safe level in more than 70% of subjects following the new diet. They are confident that the proportion will be no less than 0.70. To test this one-sided hypothesis, they randomly sampled 200 individuals with dangerously high cholesterol and put them on the new diet. After the period of the study, the researchers determined that 150 of the 200 patients sampled (75%) had reduced their cholesterol level while on the new diet. Statistical analysis using the z-test with S(P0) and an alpha level of 0.05, however, resulted in failure to reject the null hypothesis that the proportion is 0.70. The researchers desire now to compute the power of their study for true proportions ranging from 0.71 to 0.80.

Note that a range of proportions is considered for power calculations instead of just 0.75, the sample proportion found in the experiment. While it is tempting to use the sample proportion as the true proportion in post-experiment power calculations, it is more informative to review a range of possible alternatives representing practically significant differences from the null value.

#### **Setup**

If the procedure window is not already open, use the PASS Home window to open it. The parameters for this example are listed below and are stored in the **Example 7** settings file. To load these settings to the procedure window, click **Open Example Settings File** in the Help Center or File menu.

#### Design Tab

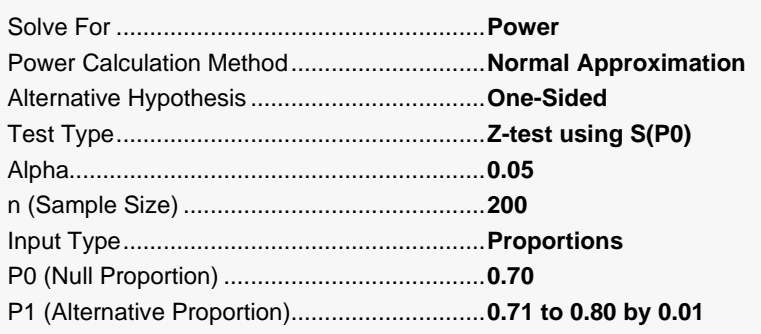

## **Output**

Click the Calculate button to perform the calculations and generate the following output.

#### **Numeric Results**

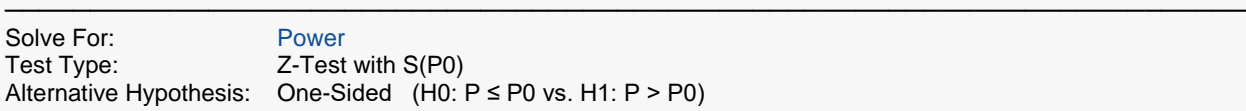

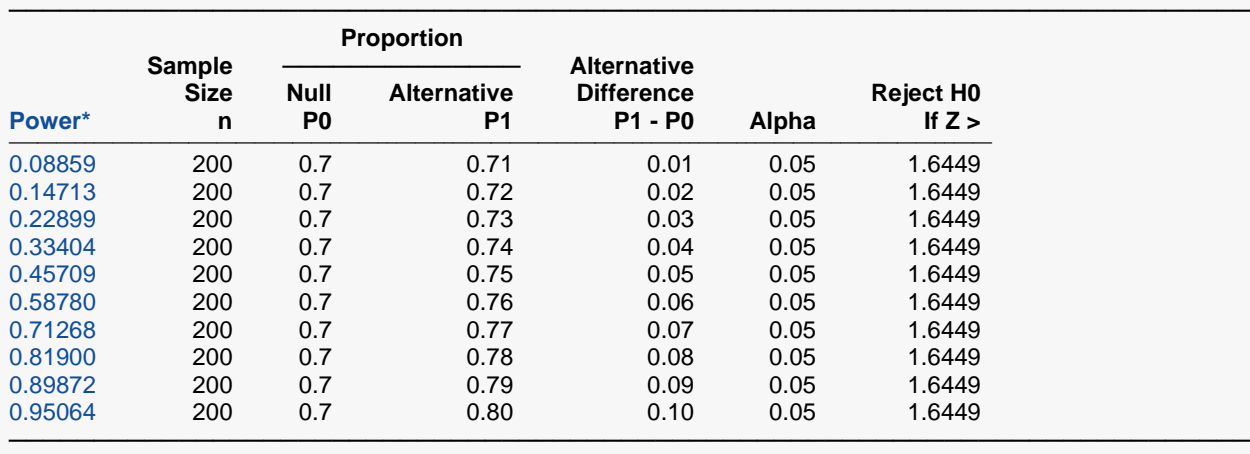

\* Power was computed using the normal approximation method.

#### **Plots**

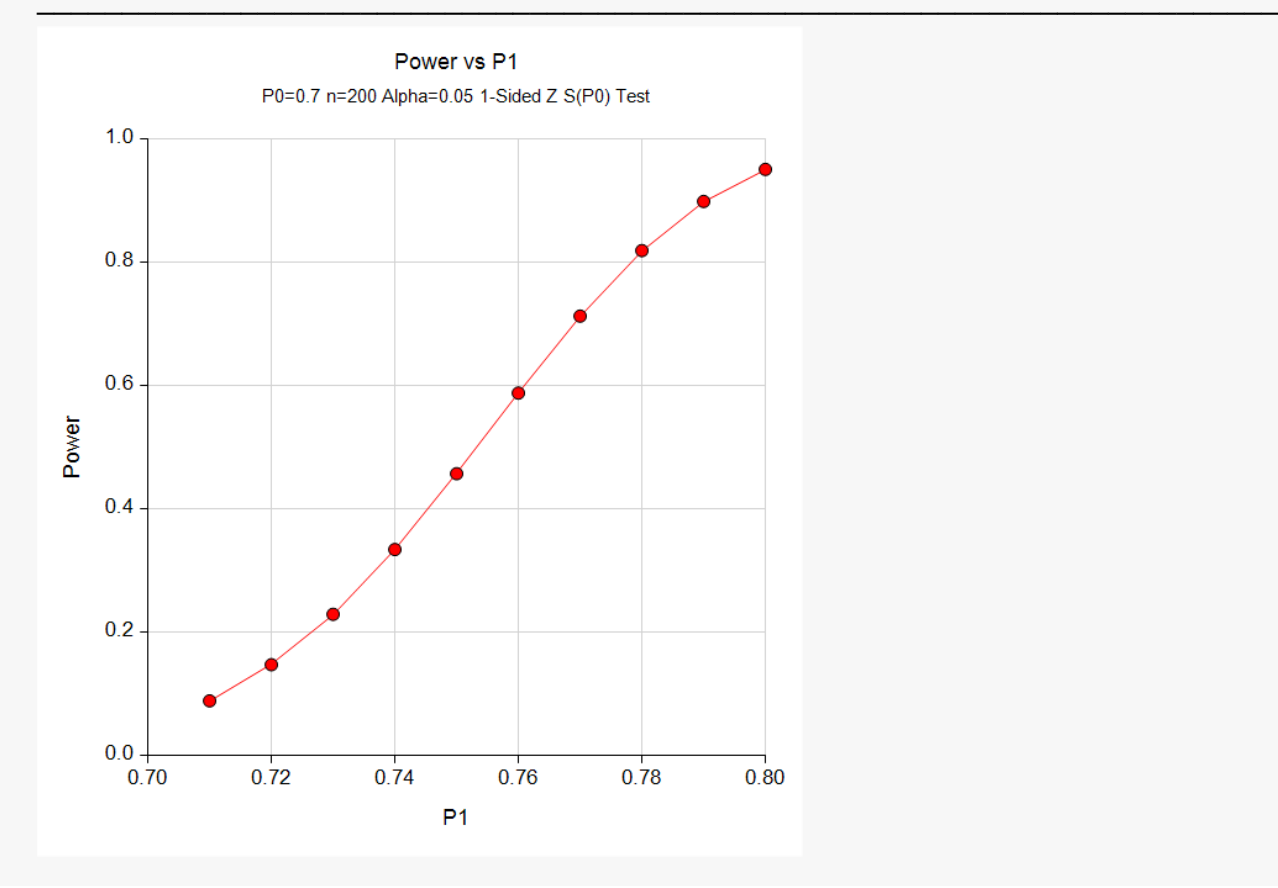

Power ranges from 0.08859 for a true proportion of 0.71 to 0.95064 for a true proportion of 0.80.

## **Example 8 – Finding the Power using Ratios**

Suppose that only 5% of patients with an aggressive type of cancer respond to the standard treatment. Designers have found a new treatment which could be widely used if the percentage of patients responding is at least 0.5 times greater than the proportion responding to the standard treatment, i.e., P1 = 1.5(P0), or in terms of ratios, P1/P0 = 1.5. What power will be achieved for trials with sample sizes of 200, 300, 500, or 800 and a significance level of 0.05? For comparative purposes, also calculate the power for alternative ratios of 1.25 and 1.75.

#### **Setup**

If the procedure window is not already open, use the PASS Home window to open it. The parameters for this example are listed below and are stored in the **Example 8** settings file. To load these settings to the procedure window, click **Open Example Settings File** in the Help Center or File menu.

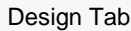

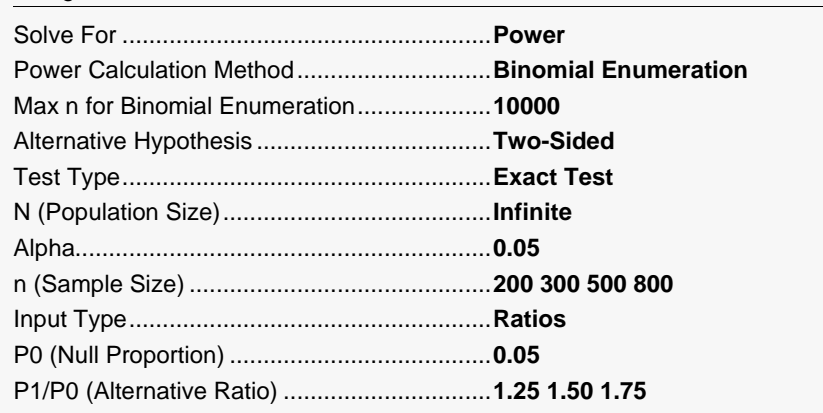

### **Output**

Click the Calculate button to perform the calculations and generate the following output.

#### **Numeric Results**

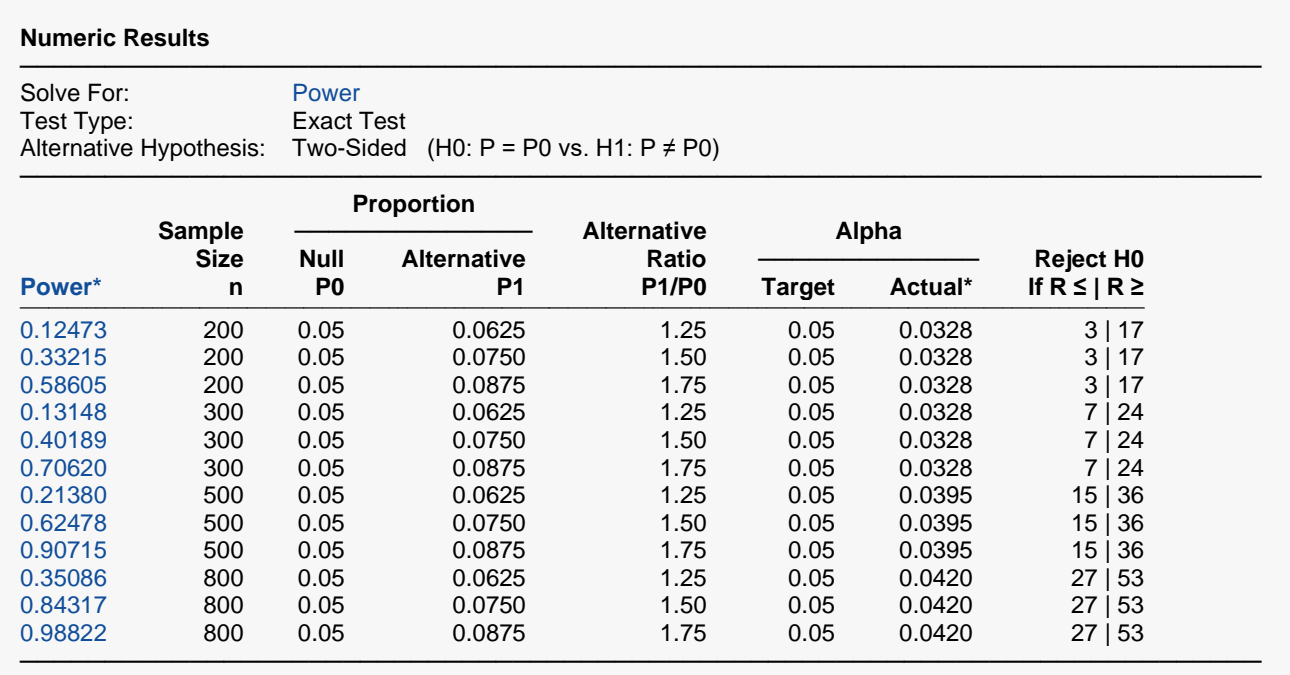

\* Power and actual alpha were computed using binomial enumeration of all possible outcomes.

This report shows the values of each of the parameters, one scenario per row. Because of the discrete nature of the binomial distribution, the stated (Target) alpha is usually greater than the actual alpha. Hence, we also show the Actual Alpha along with the rejection region. The values from this table are plotted in the chart below.

#### **Plots Section**

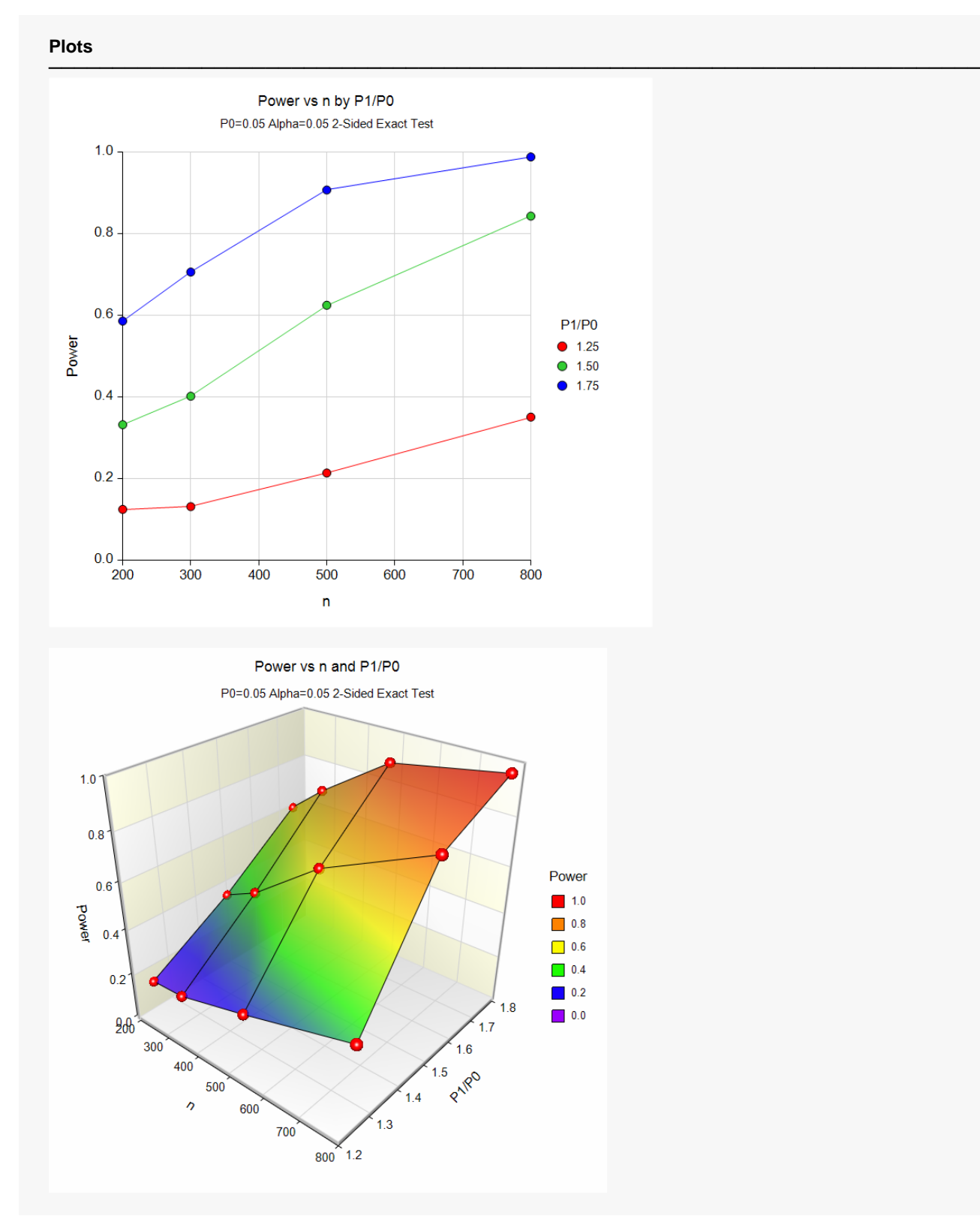

These plots show the relationship between power and P1/P0 in this example. We note that 80% power is achieved with a sample size of about 720 when P1/P0 is 1.50, which was the specific ratio of interest.

**100-33**

# **Example 9 – Validation of Sample Size Calculation for the Z-Test with S(P0) using Ryan (2013)**

Ryan (2013) page 106 gives the results of a sample size calculation for a one-sided Z-test with S(P0). When P0  $= 0.50$ , P1 = 0.6, power = 0.8, and alpha = 0.05, Ryan (2013) reports a required sample size of 153.

#### **Setup**

If the procedure window is not already open, use the PASS Home window to open it. The parameters for this example are listed below and are stored in the **Example 9** settings file. To load these settings to the procedure window, click **Open Example Settings File** in the Help Center or File menu.

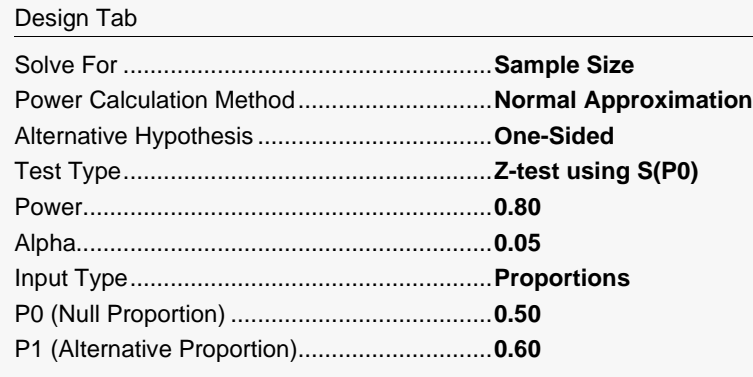

## **Output**

Click the Calculate button to perform the calculations and generate the following output.

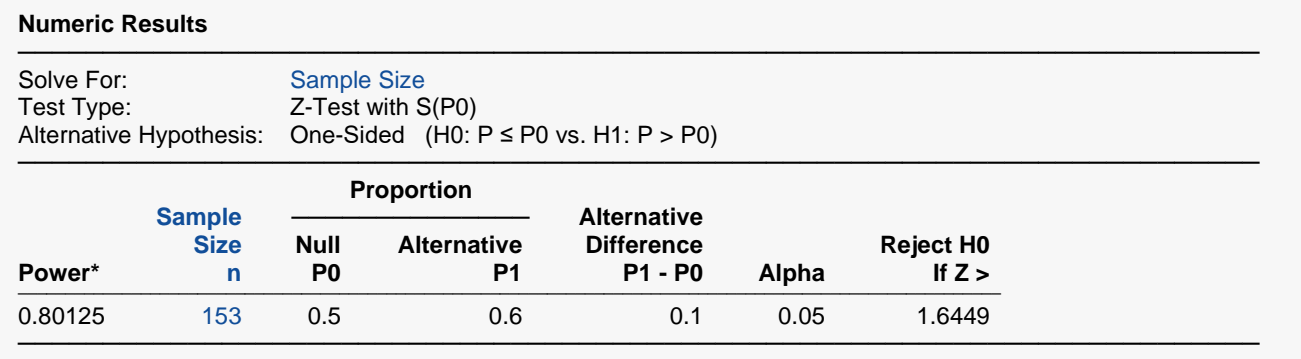

\* Power was computed using the normal approximation method.

**PASS** calculated the same sample size of 153 as Ryan (2013).

# **Example 10 – Validation of Effect Size Calculation for the Z-Test using S(P0) with C.C. using Fleiss, Levin, and Paik (2003)**

Fleiss, Levin, and Paik (2003), on page 34, give the results of an effect size calculation for a one-sided Z-test using S(P0) with Continuity Correction. When n = 100, P0 = 0.06, power = 0.9, and alpha = 0.05, Fleiss, Levin, and Paik (2003) report that the detectable value for P1 is less than 0.01.

### **Setup**

If the procedure window is not already open, use the PASS Home window to open it. The parameters for this example are listed below and are stored in the **Example 10** settings file. To load these settings to the procedure window, click **Open Example Settings File** in the Help Center or File menu.

#### Design Tab

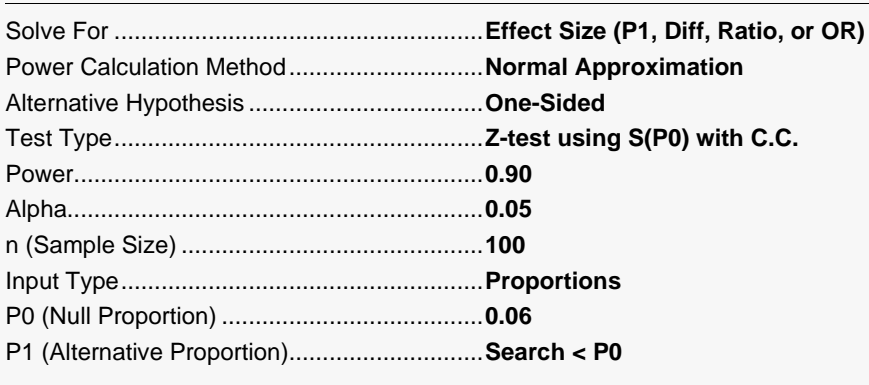

## **Output**

Click the Calculate button to perform the calculations and generate the following output.

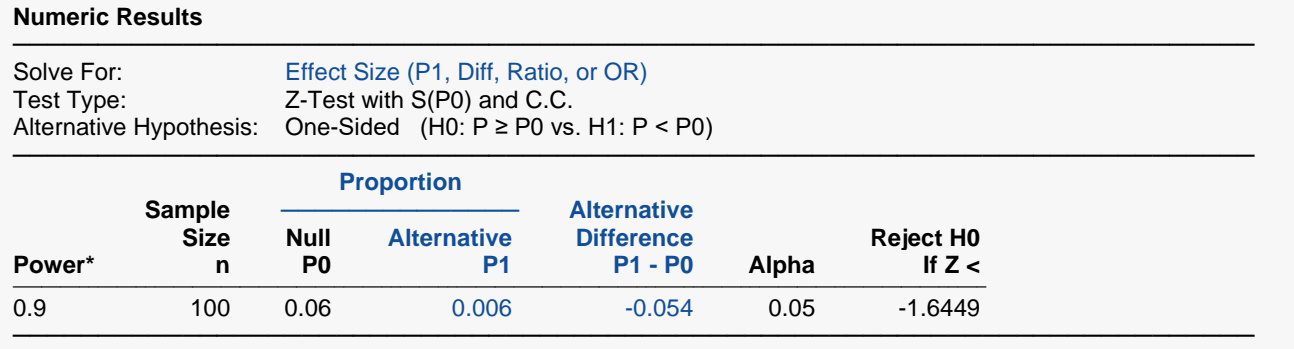

\* Power was computed using the normal approximation method.

**PASS** calculated the detectable P1 to be 0.006, which is less than 0.01 as reported by Fleiss, Levin, and Paik (2003).

# **Example 11 – Validation of Sample Size Calculation for the Z-Test with S(Phat) using Chow, Shao, and Wang (2008)**

Chow, Shao, and Wang (2008) page 87 gives the results of a sample size calculation for a two-sided Z-test with S(Phat). When P0 = 0.30, P1 = 0.5, power = 0.8, and alpha = 0.05, Chow, Shao, and Wang (2008) reports a required sample size of 49.

### **Setup**

If the procedure window is not already open, use the PASS Home window to open it. The parameters for this example are listed below and are stored in the **Example 11** settings file. To load these settings to the procedure window, click **Open Example Settings File** in the Help Center or File menu.

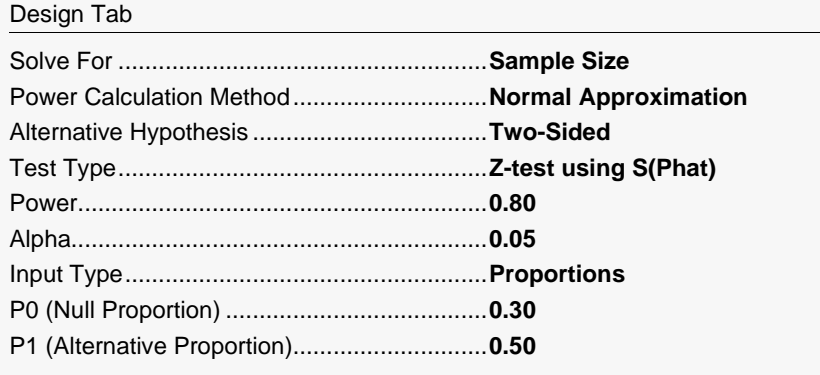

## **Output**

Click the Calculate button to perform the calculations and generate the following output.

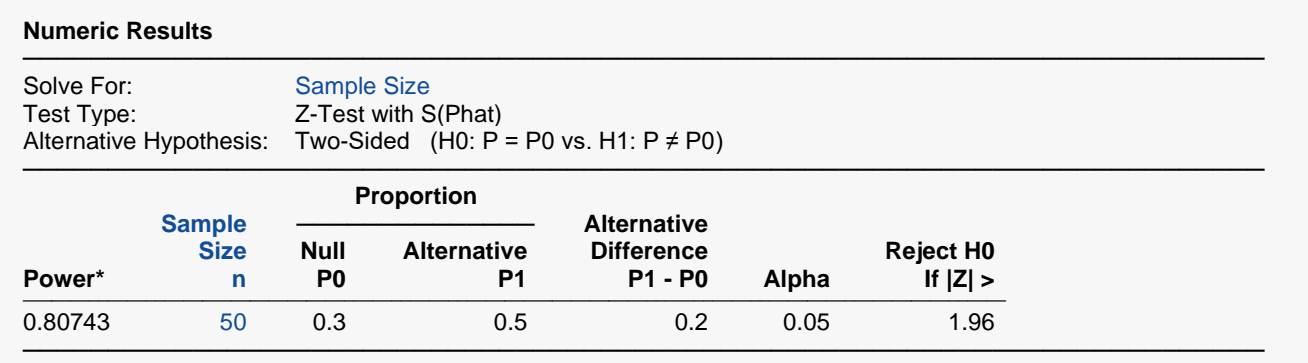

\* Power was computed using the normal approximation method.

**PASS** calculates the same sample size to be 50, one higher than reported in Chow, Shao, and Wang (2008). The difference is due to rounding. **PASS** uses full precision, but the book uses rounded values. If you calculate the power for n = 49, you'll see that the actual power is 0.79956, which is slightly less than the required 0.8.

# **Example 12 – Validation of Binomial Enumeration Power Calculation for the Exact Test using Zar (2010)**

Zar (2010) page 539 gives the results of a power analysis for a one-sided binomial exact test. When *n* = 12, P0 = 0.50, P1 = 0.833, and alpha = 0.05, Zar (2010) reports a power of 0.68.

#### **Setup**

If the procedure window is not already open, use the PASS Home window to open it. The parameters for this example are listed below and are stored in the **Example 12** settings file. To load these settings to the procedure window, click **Open Example Settings File** in the Help Center or File menu.

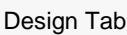

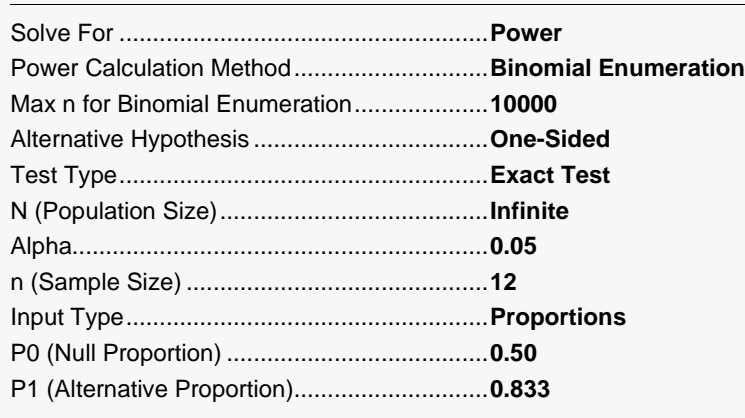

## **Output**

Click the Calculate button to perform the calculations and generate the following output.

#### **Numeric Results**

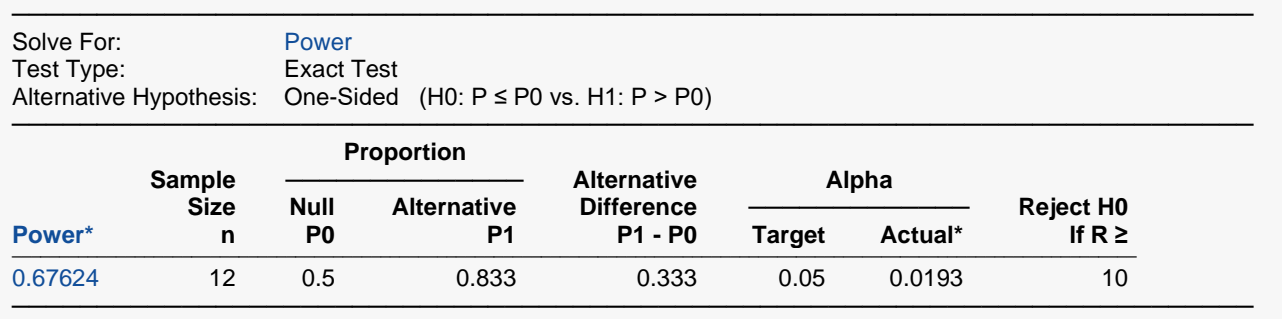

\* Power and actual alpha were computed using binomial enumeration of all possible outcomes.

**PASS** calculated the power to be 0.67624, which agrees with the Zar (2010) value of 0.68.

# **Example 13 – Validation of Approximate Power Calculation for Exact Test using Zar (2010)**

Zar (2010) page 541 gives the results of a power analysis for a two-sided binomial exact test. When *n* = 50,  $P0 = 0.50$ , P1 = 0.4 (the book has a typo and states this to be 0.5, but uses 0.4 in calculations), and alpha = 0.05, Zar (2010) reports a power of 0.29.

### **Setup**

If the procedure window is not already open, use the PASS Home window to open it. The parameters for this example are listed below and are stored in the **Example 13** settings file. To load these settings to the procedure window, click **Open Example Settings File** in the Help Center or File menu.

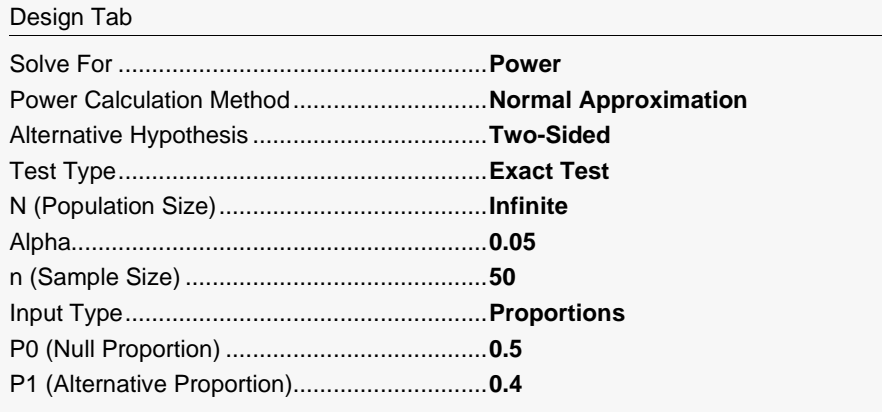

## **Output**

Click the Calculate button to perform the calculations and generate the following output.

#### **Numeric Results**

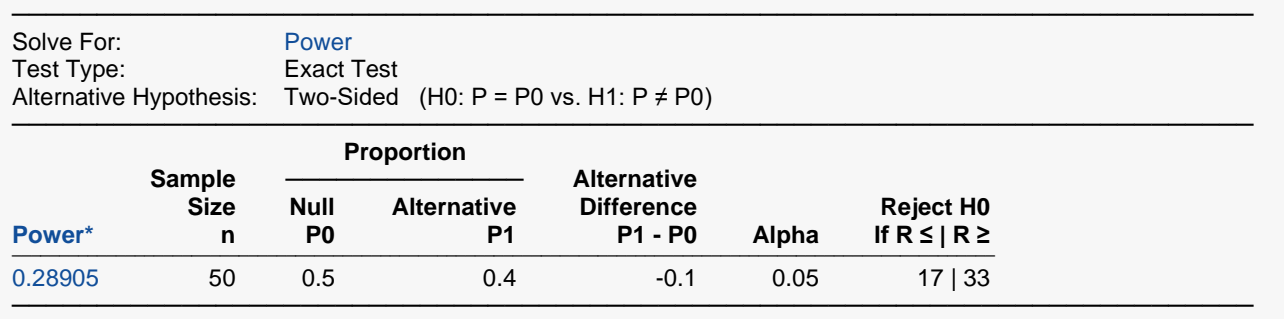

\* Power was computed using the normal approximation method.

**PASS** calculated the power to be 0.28905, which agrees with the Zar (2010) value of 0.29.